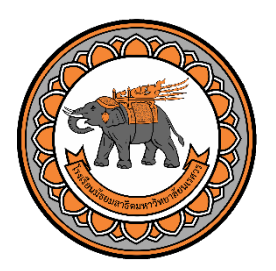

# **คู่มือการให้บริการ**

**โรงเรียนมัธยมสาธิตมหาวิทยาลัยนเรศวร**

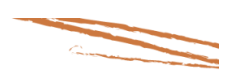

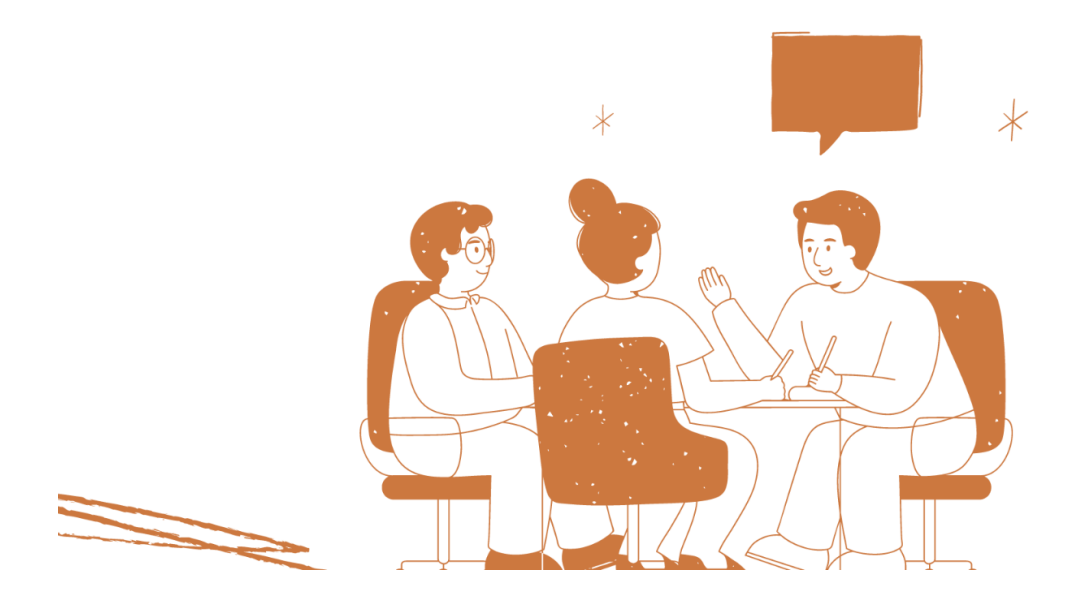

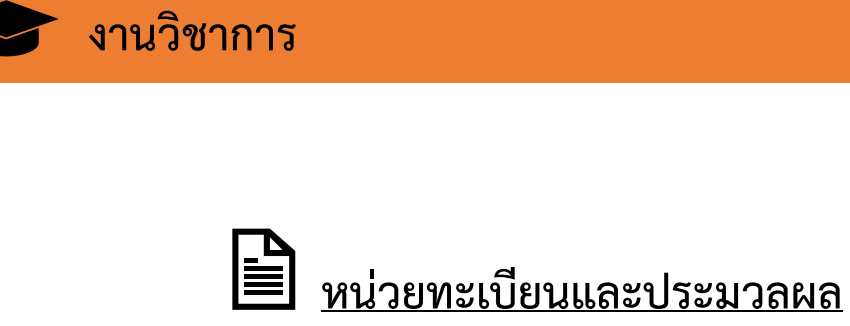

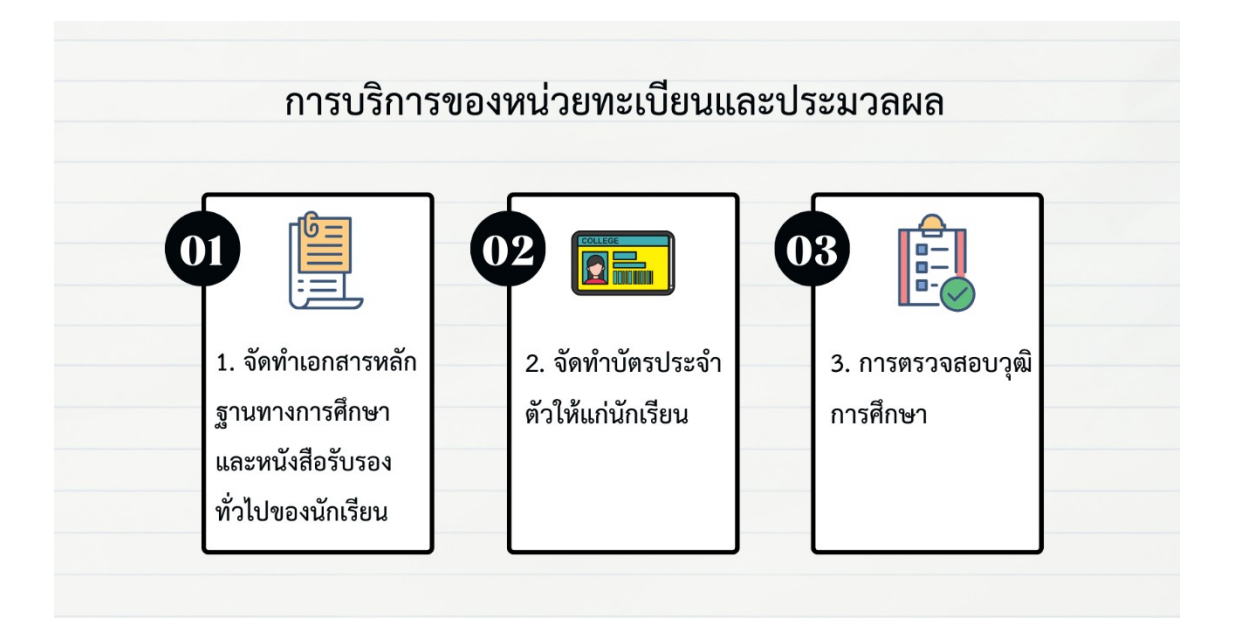

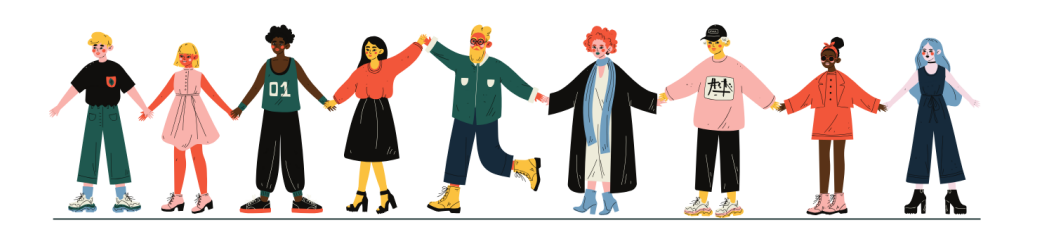

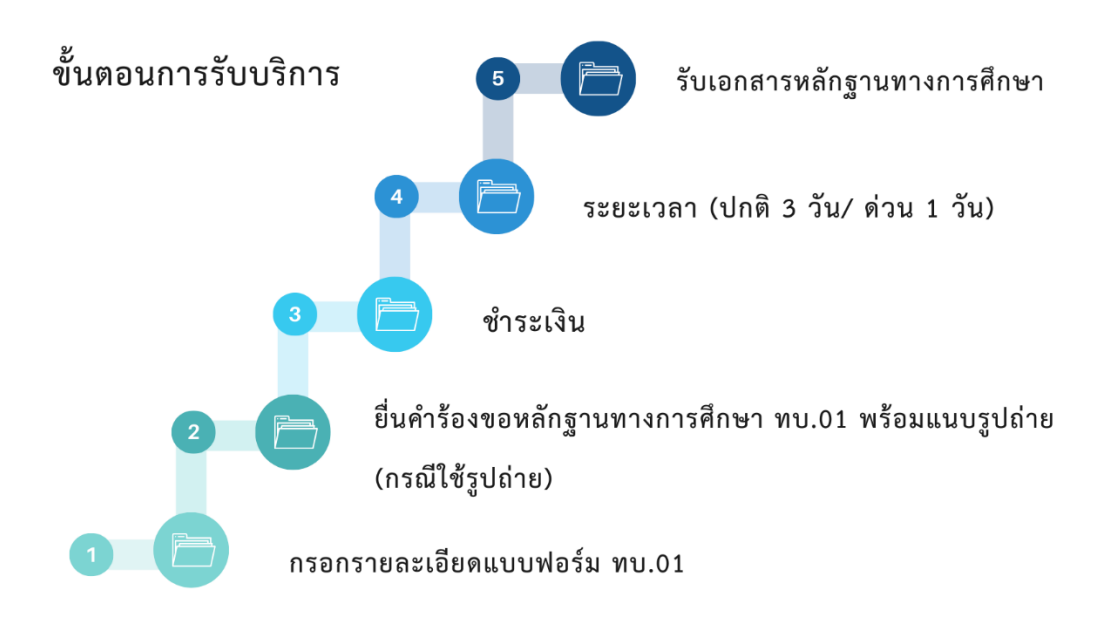

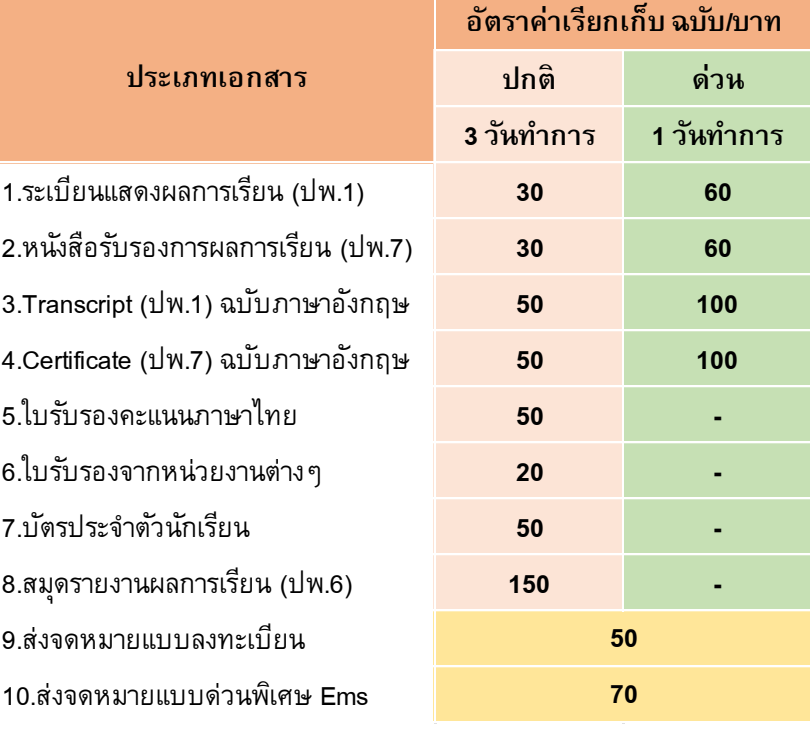

#### **หมายเหตุ :**

ประกาศที่อ้างอิง

มหาวิทยาลัยนเรศวร. (2560, 12 ตุลาคม). ประกาศมหาวิทยาลัยนเรศวร เรื่อง กำหนดอัตราค่าธรรมเนียมการขอเอกสารทาง การศึกษาเป็นรายครั้ง โรงเรียนมัธยมสาธิตมหาวิทยาลัยนเรศวร

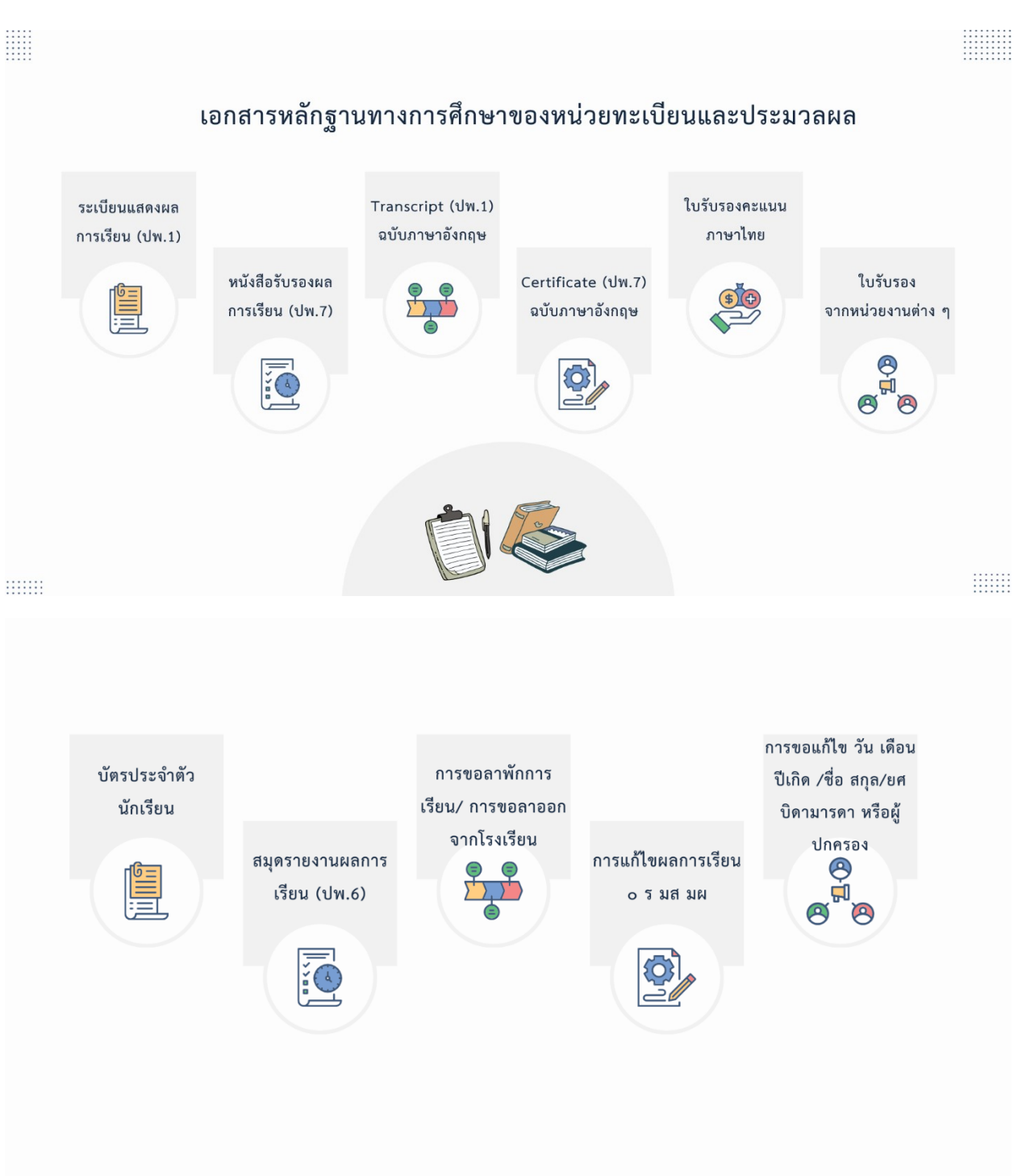

# ขั้นตอนการขอเอกสารทางการศึกษา

## $Uw.1$

#### ใบระเบียนแสดงผลการเรียน ปพ.1 (Transcript)

้เป็นเอกสารบันทึกผลการเรียนตามสาระการเรียนรู้กลุ่มวิชาและกิจกรรมต่างๆ ใช้เป็นหลักฐานในการสมัครเข้าศึกษาต่อ

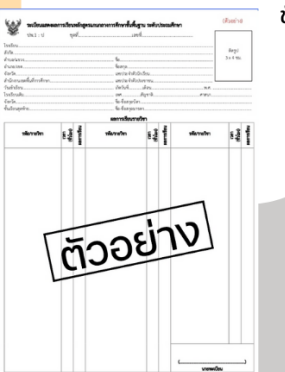

#### ขั้นตอนการยื่นขอเอกสาร

- 1. ยื่นใบคำร้องขอเอกสาร โดยขอแบบฟอร์มได้ที่หน่วยทะเบียน (ห้องสำนักงานเลขานุการ) หรือดาวน์โหลดเอกสารได้ที่ https://www.satit.nu.ac.th/post.php?id=49
- ่ 2.กรอกรายละเอียดด้วยตัวบรรจง และลงลายมือชื่อผู้ยื่นคำร้องทุกครั้ง
- 3. แนบรูปถ่ายหน้าตรงขนาด 3 x 4 เซนติเมตร ( 1 นิ้วครึ่ง) และถูกต้องตามระเบียบการ ขอเอกสาร
- 4. นำใบคำร้องยื่นที่เจ้าหน้าที่หน่วยทะเบียน (ห้องสำนักงานเลขานุการ) และชำระค่า ธรรมเนียมการขอเอกสาร
- 5.มารับเอกสารได้ภายใน 3 วันทำการ (กรณีขอเอกสารเร่งด่วน 1 วันทำการ)

### ใบรับรองผลการศึกษา ปพ.7

เป็นเอกสารรับรองสถานภาพทางการศึกษาของผู้เรียนเป็นการชั่วคราว ทั้งกรณีผู้เรียนยังไม่สำเร็จการศึกษาและสำเร็จการศึกษาแล้ว

#### ขั้นตอนการยื่นขอเอกสาร

- 1. ยื่นใบคำร้องขอเอกสาร โดยขอแบบฟอร์มได้ที่หน่วยทะเบียน (ห้องสำนักงานเลขานการ) หรือดาวน์โหลดเอกสารได้ที่ https://www.satit.nu.ac.th/post.php?id=49
- ่ 2.กรอกรายละเอียดด้วยตัวบรรจง และลงลายมือชื่อผู้ยื่นคำร้องทุกครั้ง
- ้ 3.แนบรูปถ่ายหน้าตรงขนาด 1 นิ้ว หรือ 1.5 นิ้ว และถูกต้องตามระเบียบการขอเอกสาร
- 4. นำใบคำร้องยื่นที่เจ้าหน้าที่หน่วยทะเบียน (ห้องสำนักงานเลขานุการ) และชำระค่า ธรรมเนียมการขอเอกสาร
- 5.มารับเอกสารได้ภายใน 3 วันทำการ (กรณีขอเอกสารเร่งด่วน 1 วันทำการ)

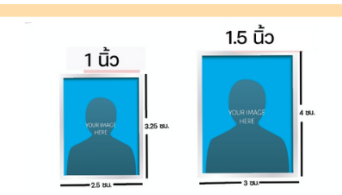

#### ระเบียบรูปถ่ายสำหรับการขอเอกสารทางการศึกษา

- 1.รูปถ่ายหน้าตรงถูกต้องตามระเบียบของโรงเรียน ขนาด 2.5 x 3.25 ซม. (1นิ้ว) ขนาด 3 x 4 ซม. (1 นิ้วครึ่ง) ถ่ายไว้ไม่เกิน 6 เดือน
- 2.ห้ามมีการตกแต่งภาพ ใบหูและคิ้ว จะต้องปรากฏบนภาพถ่าย นักเรียน หญิงรวบผมให้เรียบร้อย ไม่ปล่อยผมปรกหน้า
- 3.ไม่สวมแว่นตา หมวก หรือผ้าคลุมศรีษะ ยกเว้นผ้าคลุมผมทางศาสนา
- 4.ห้ามสวมเครื่องประดับ ต่างหู สร้อยคอ

## การยื่นขอเอกสารอื่นๆ

 $Uw.7$ 

ให้นักเรียนยื่นใบคำร้องขอเอกสาร โดยขอแบบฟอร์มได้ที่หน่วยทะเบียน (ห้องสำนักงานเลขานุการ) หรือดาวน์โหลดเอกสารได้ที่ https://www.satit.nu.ac.th/post.php?id=49

- Transcript (ปพ.1 ฉบับภาษาอังกฤษ)
- Certificate (ปพ.7 ฉบับภาษาอังกฤษ)
- ขอสมุดรายงานผลการเรียนใหม่
- (กรณีของเก่าสูญหาย ต้องดำเนินการแจ้งความก่อน) - ทำบัตรประจำตัวนักเรียนใหม่ (ไม่ต้องใช้รูปถ่าย)

## **รายละเอียดการบริการของหน่วยทะเบียนและประมวลผล**

#### **การขอลาพักการเรียน**

ผู้ปกครองต้องมายื่นคำร้องขอลาพักการเรียนเพื่อไปศึกษาต่อต่างประเทศหรือมีปัญหาเกี่ยวกับสุขภาพ ให้ยื่นคำร้องพร้อมแนบหลักฐานที่หน่วยทะเบียน เมื่อนักเรียนได้รับอนุญาต หน่วยทะเบียนจะแจ้งให้ครูผู้สอนทุก ท่านทราบ การลาพักการเรียนแต่ละครั้งจะลาได้ครั้งละไม่เกิน 1 ปีการศึกษา และเมื่อครบกำหนดแล้วผู้ปกครอง ของนักเรียนต้องมาติดต่อยื่นคำร้องขอกลับเข้าเรียน

#### **การขอลาออกจากโรงเรียน**

ผู้ปกครองต้องมายื่นคำร้องขอลาออกที่หน่วยทะเบียนพร้อมรูปถ่าย ขนาด 1.5 นิ้ว หรือ 3 x 4 ซม. จำนวน 3 ใบ เพื่อใช้ติดหลักฐานนักเรียนที่ลาออก และแนบสำเนาบัตรประชาชนผู้ปกครองจำนวน 1 ฉบับ

#### **การขอเวลาเรียน**

นักเรียนที่มีความจำเป็นที่ต้องขาดเรียน เนื่องจากเป็นตัวแทนของโรงเรียนไปทำกิจกรรมต่าง ๆ เช่น การแข่งขันกีฬา การแข่งขันตอบปัญหา หรือประกวดแข่งขันในงานต่างๆ ให้นักเรียนติดต่อครูผู้ฝึกซ้อม หรือผู้ดูแล ควบคุม เพื่อท าบันทึกข้อความขอเวลาเรียนเสนอผู้บริหารโรงเรียน

## **การขอแก้ไข วัน เดือน ปี เกิด /ชื่อ – สกุล/ยศบิดา - มารดา หรือผู้ปกครอง**

นักเรียนยื่นคำร้องขอเปลี่ยนแปลงหลักฐานในทะเบียนนักเรียน โดยให้แนบเอกสารประกอบการ เปลี่ยนแปลง ดังนี้

- (1) กรณีเปลี่ยนวัน เดือน ปี เกิด แนบเอกสารสูติบัตร และสำเนาทะเบียนบ้าน
- (2) กรณีเปลี่ยนชื่อ สกุล แนบเอกสารสำคัญการเปลี่ยนชื่อ สกุล สำเนาทะเบียนบ้าน ที่แก้ไขชื่อ - สกุล
- (3) กรณีเปลี่ยนยศบิดา มารดา หรือผู้ปกครอง แนบเอกสารการเลื่อนยศ

### **การท าบัตรนักเรียนใหม่**

(1) ยื่นใบคำร้องขอเอกสาร โดยขอแบบฟอร์มได้ที่หน่วยทะเบียน (ห้อง สนง.เลขาฯ) หรือดาวน์ โหลดเอกสารได้ที่ [https://www.satit.nu.ac.th/](https://www.satit.nu.ac.th/2016/post.php?id=49)2016/post.php?id=49

(2) กรอกรายละเอียดด้วยตัวบรรจง และลงลายมือชื่อผู้ยื่นคำร้องทุกครั้ง

(3) นำใบคำร้องยื่นที่เจ้าหน้าที่งานทะเบียน (ห้อง สนง.เลขาฯ) และชำระค่าธรรมเนียมการขอ

บัตรนักเรียนใหม่

(4) มารับบัตรนักเรียนใหม่ได้ภายใน 3 วันทำการ

## **การขอสมุดรายงานผลการเรียนใหม่ (กรณีของเก่าสูญหาย ต้องด าเนินการแจ้งความก่อน)**

(1) ยื่นใบคำร้องขอเอกสาร โดยขอแบบฟอร์มได้ที่หน่วยทะเบียน (ห้อง สนง.เลขาฯ) หรือดาวน์ โหลดเอกสารได้ที่ [https://www.satit.nu.ac.th/](https://www.satit.nu.ac.th/2016/post.php?id=49)2016/post.php?id=49

(2) กรอกรายละเอียดด้วยตัวบรรจง และลงลายมือชื่อผู้ยื่นคำร้องทุกครั้ง

(3) นำใบคำร้องยื่นที่เจ้าหน้าที่งานทะเบียน (ห้อง สนง เลขาฯ) และชำระค่าธรรมเนียมการขอ สมุดรายงานผลการเรียนใหม่

(4) มารับสมุดรายงานผลการเรียนใหม่ได้ภายใน 3 วันทำการ

#### **การแก้ไขผลการเรียน ๐ ร มส มผ**

(1) นักเรียนติดต่ออาจารย์ประจ าวิชาที่ได้รับผลการเรียน ๐ ร มส มผ

(2) นักเรียนต้องมากรอกแบบคำร้องขอสอบแก้รายวิชาที่ได้รับผลการเรียน ๐ ร มส มผ (ทบ.16)

ที่หน่วยทะเบียนและประมวลผล

(3) นักเรียนนำใบคำร้องขอสอบแก้รายวิชาที่ได้รับผลการเรียน ๐ ร มส มผ(ทบ.16) ยื่บให้กับอาจารย์ประจำวิชา

(4) นักเรียนดำเนินการแก้ไขผลการเรียนตามที่อาจารย์ประจำวิชามอบหมาย

(5) เมื่อแก้ไขผลการเรียนสำเร็จแล้ว อาจารย์ประจำวิชาจะนำคำร้องขอแก้ไขผลการเรียน(ทบ.

๐๘) มายื่นต่อหน่วยทะเบียน

(6) หน่วยทะเบียนดำเนินการแก้ไขผลการเรียนของนักเรียนในระบบ

### **การขอหลักฐานการศึกษา**

## **1. การขอใบรับรองการเป็นนักเรียน หรือใบรับรองผลการเรียน (ปพ.7)**

เป็นเอกสารรับรองสถานภาพทางการศึกษาของผู้เรียนเป็นการชั่วคราวทั้งกรณีผู้เรียนยังไม่สำเร็จ ึการศึกษาและสำเร็จการศึกษาแล้ว สามารถดำเนินการตามขั้นตอนดังนี้

(1) ยื่นใบคำร้องขอเอกสาร โดยขอแบบฟอร์มได้ที่หน่วยทะเบียน (ห้อง สนง.เลขาฯ) หรือดาวน์ โหลดเอกสารได้ที่ [https://www.satit.nu.ac.th/](https://www.satit.nu.ac.th/2016/post.php?id=49)2016/post.php?id=49

(2) กรอกรายละเอียดด้วยตัวบรรจง และลงลายมือชื่อผู้ยื่นคำร้องทุกครั้ง

(3) แนบรูปถ่ายหน้าตรงขนาด 1 นิ้ว หรือ 1.5 นิ้ว และถูกต้องตามระเบียบการขอเอกสาร

(4) นำใบคำร้องยื่นที่เจ้าหน้าที่งานทะเบียน (ห้อง สนง.เลขาฯ) และชำระค่าธรรมเนียมการขอ

เอกสาร

(5) มารับเอกสารได้ภายใน 3 วันทำการ (กรณีขอเอกสารเร่งด่วน 1 วันทำการ)

#### **2. การขอใบระเบียนแสดงผลการเรียน หรือ Transcript (ปพ.1)**

 เป็นเอกสารบันทึกผลการเรียนตามสาระการเรียนรู้กลุ่มวิชาและกิจกรรมต่าง ๆ ใช้เป็นหลักฐาน ในการสมัครเข้าศึกษาต่อ สามารถดำเนินการตามขั้นตอนดังนี้

(1) ยื่นใบคำร้องขอเอกสาร โดยขอแบบฟอร์มได้ที่หน่วยทะเบียน (ห้อง สนง.เลขาฯ) หรือดาวน์ โหลดเอกสารได้ที่ [https://www.satit.nu.ac.th/](https://www.satit.nu.ac.th/2016/post.php?id=49)2016/post.php?id=49

(2) กรอกรายละเอียดด้วยตัวบรรจง และลงลายมือชื่อผู้ยื่นคำร้องทุกครั้ง

(3) แนบรูปถ่ายหน้าตรงขนาด 3 x 4 เซนติเมตร (1 นิ้วครึ ่ง) และถูกต้องตามระเบียบการขอ

เอกสาร

(4) นำใบคำร้องยื่นที่เจ้าหน้าที่งานทะเบียน (ห้อง สนง.เลขาฯ) และชำระค่าธรรมเนียมการขอ

เอกสาร

(5) มารับเอกสารได้ภายใน 3 วันทำการ (กรณีขอเอกสารเร่งด่วน 1 วันทำการ)

## **หน่วยห้องสมุด**

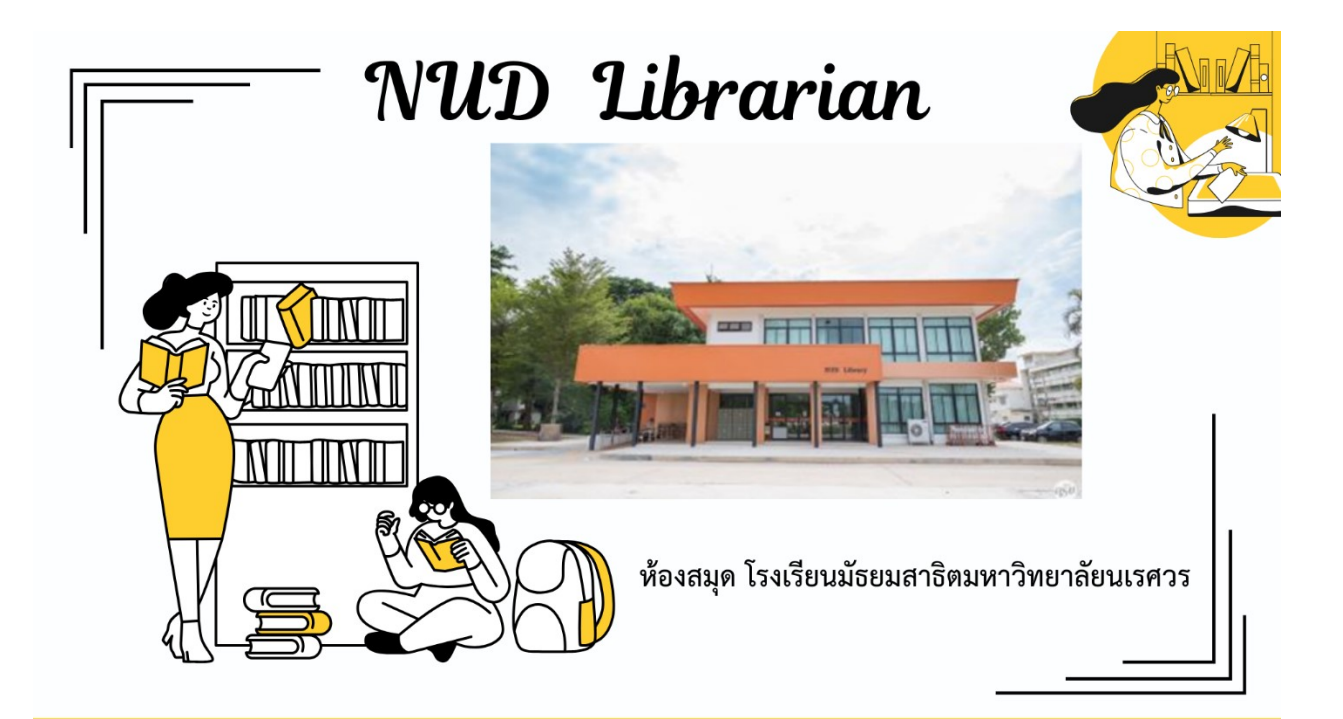

## การบริการของหน่วยห้องสมุด

การบริการ ยืม - คืน หนังสือของโรงเรียน

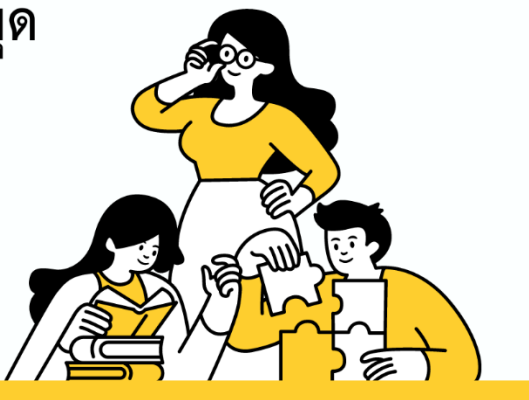

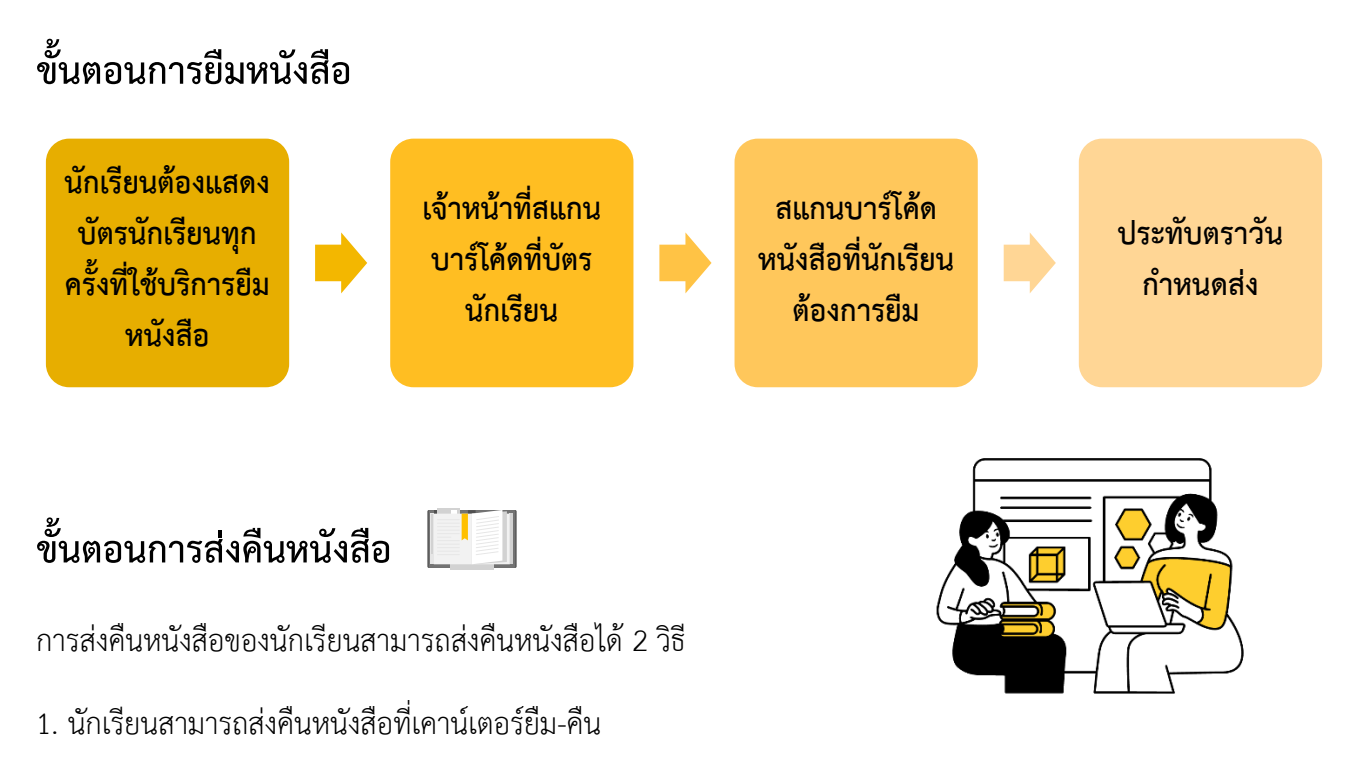

2. ตู้ส่งคืนหนังสือล่วงเวลา กรณีที่นักเรียนนำส่งคืนหนังสือนอกเวลา 16.30 เป็นต้นไป จะอยู่บริเวณหน้าห้องสมุด

## ์ ขั้นตอนการชำระเงินค่าปรับ กรณีเกินกำหนดส่งคืน

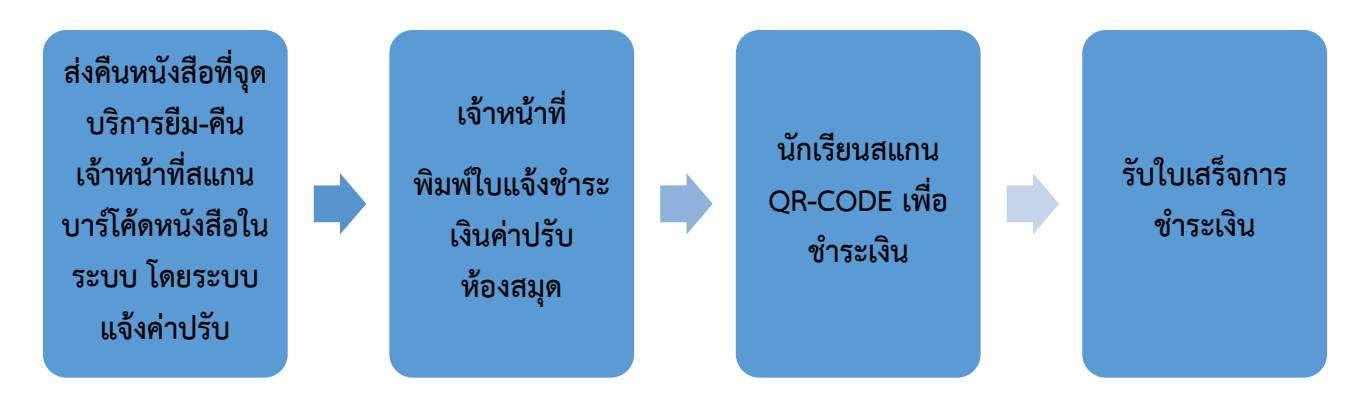

#### **หมายเหตุ :**

ประกาศที่อ้างอิง

มหาวิทยาลัยนเรศวร. (2555, 1 มิถุนายน). ประกาศมหาวิทยาลัยนเรศวร เรื่อง หลักเกณฑ์และแนวปฏิบัติการใช้บริการห้องสมุด โรงเรียนมัธยมสาธิตมหาวิทยาลัยนเรศวร

............................................

# **หน่วยบริการการศึกษา**

## **การบริการของหน่วยบริการการศึกษา ส าหรับนักเรียน**

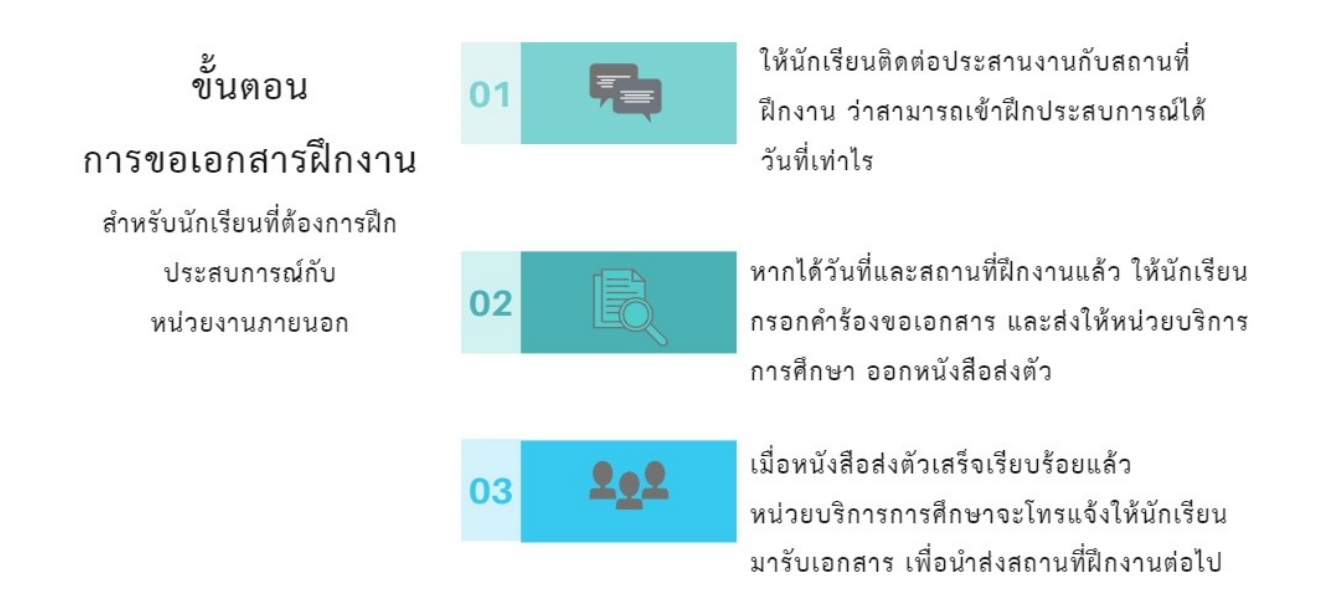

## **การบริการของหน่วยบริการการศึกษา ส าหรับนิสิต/ นักศึกษาฝึกประสบการณ์วิชาชีพครู**

## ขั้นตอนการขอฝึกประสบการณ์วิชาชีพครู

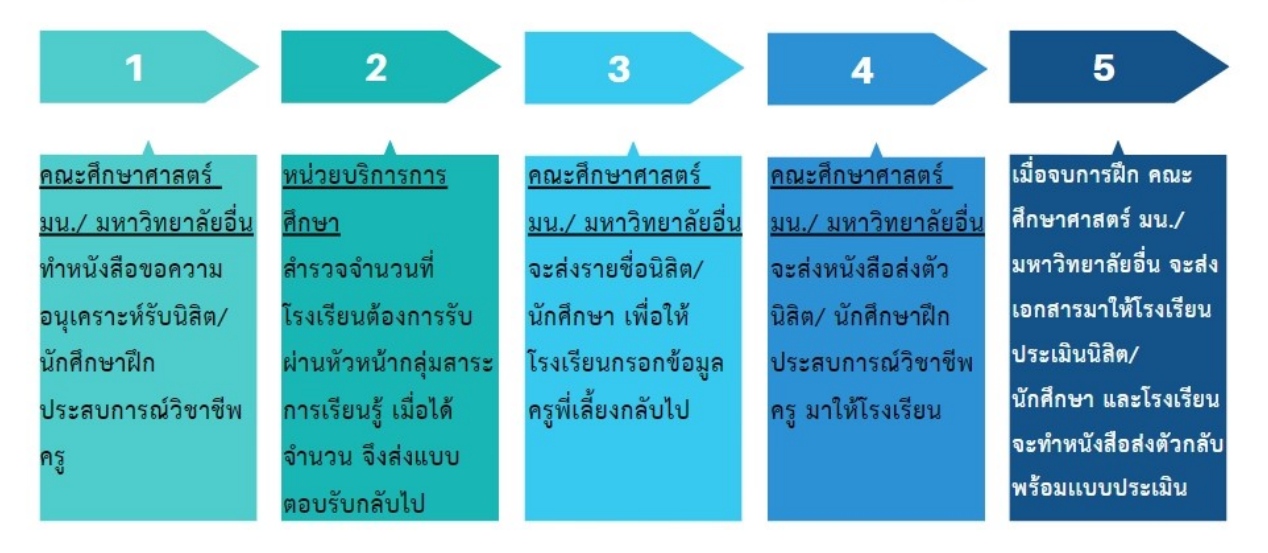

............................................

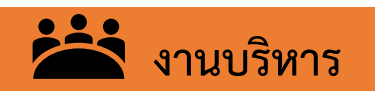

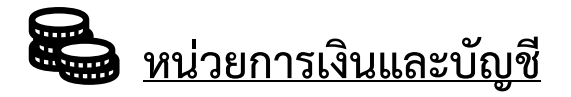

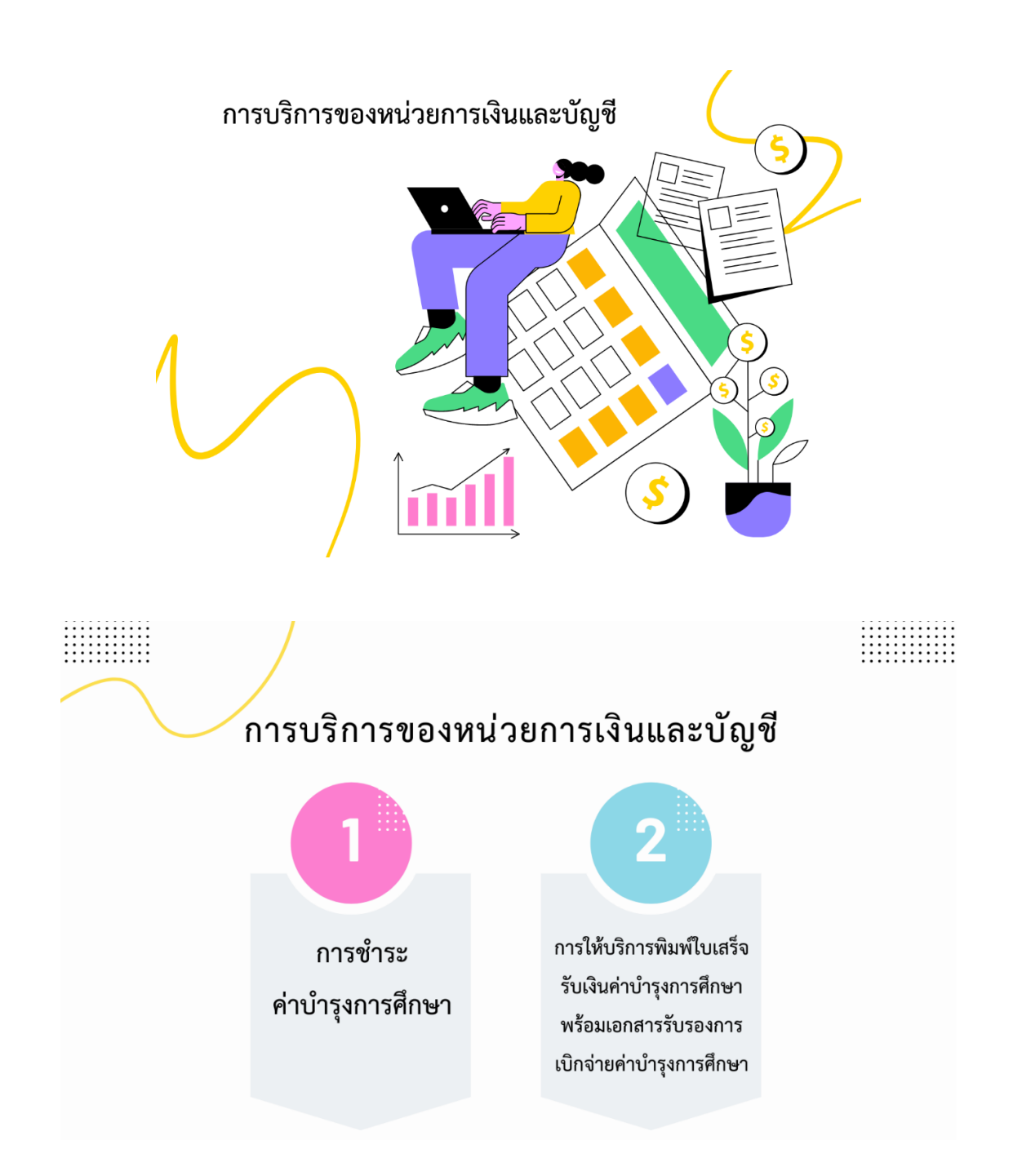

## ขั้นตอนการชำระค่าธรรมเนียมการศึกษา การขอรับใบเสร็จรับเงิน

ขั้นตอน

้กรณี โรงเรียนจัดการเรียนการสอนแบบเข้าพื้นที่ โรงเรียนจะดำเนินการแจกใบแจ้งหนี้ ค่าธรรมเนียมการศึกษา ้ให้นักเรียนทุกคนผ่าน อาจารย์ที่ปรึกษาแต่ละระดับชั้น

้กรณี โรงเรียนจัดการเรียนการสอนออนไลน์ ้ให้นักเรียนดำเนินการดาวน์โหลดใบแจ้งหนี้ ในระบบจัดการของโรงเรียน

(NUD - Educational Management System)

ขั้นตอน

 $\overline{2}$ 

 $\bullet$   $\bullet$   $\bullet$ 

ผู้ปกครองสามารถชำระค่าธรรมเนียมการศึกษาผ่านช่องทาง แอปพลิเคชันของทุกธนาคาร โดยสแกนผ่าน QR CODE ในใบแจ้งการชำระค่าธรรมเนียม ฯ ้ตามระยะเวลาที่โรงเรียนกำหนด

ขั้นตอน 3

ผู้ปกครองสามารถนำหลักฐานการชำระค่าธรรมเนียมฯ ้ยื่นขอใบเสร็จรับเงินและเอกสารแนบการเบิกค่าเล่า เรียนบุตรได้ที่หน่วยการเงินและบัญชี ห้องสำนักงานเลขานุการ อาคาร 3 ชั้น 1 โรงเรียน มัธยมสาธิตมหาวิทยาลัยนเรศวร

#### ้หากพันกำหนดการชำระค่าธรรมเนียมการศึกษา

้ให้ผู้ปกครองติดต่อหน่วยการเงินและบัญชี เพื่อยื่นคำร้องขอชำระค่าธรรมเนียมการศึกษาล่าช้า ้พร้อมเสียค่าปรับตามประกาศมหาวิทยาลัย ดังนี้ ้สัปดาห์ที่ 1 ค่าปรับ 350 บาท / สัปดาห์ : สัปดาห์ที่ 2 ค่าปรับ 500 บาท / สัปดาห์ ้สัปดาห์ที่ 3 ค่าปรับ 1,000บาท / สัปดาห์ : สัปดาห์ที่ 4 ค่าปรับ 1,500 บาท / สัปดาห์ ้สัปดาห์ที่ 5 ค่าปรับ 2,000 บาท / สัปดาห์

## **การช าระค่าธรรมเนียมการศึกษาและการขอรับใบเสร็จรับเงิน**

โรงเรียนจะดำเนินการแจกใบแจ้งหนี้ ค่าธรรมเนียมการศึกษาให้นักเรียนทุกคนผ่านอาจารย์ที่ปรึกษาแต่ ละระดับชั้น

#### **กรณีขอใบเสร็จรับเงินและเอกสารแนบการเบิกค่าเล่าเรียนบุตร**

นักเรียนหรือผู้ปกครองสามารถนำหลักฐานการชำระค่าธรรมเนียมฯ ยื่นขอใบเสร็จรับเงินและเอกสาร แนบการเบิกค่าเล่าเรียนบุตร ได้ที่หน่วยการเงินและบัญชี ห้องสำนักงานเลขานุการ อาคาร 3 ชั้น 1 โรงเรียนมัธยม สาธิตมหาวิทยาลัยนเรศวร

## **กรณีพ้นก าหนดการช าระค่าธรรมเนียมการศึกษา**

ให้ติดต่อหน่วยทะเบียน เพื่อขอใบแจ้งการชำระค่าธรรมเนียมฉบับใหม่ พร้อมเสียค่าปรับตามประกาศ มหาวิทยาลัยดังนี้

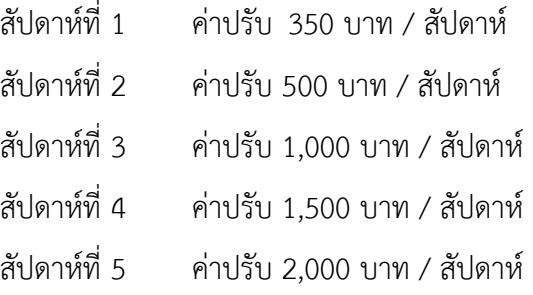

ทั้งนี้ ผู้ปกครองสามารถชำระค่าธรรมเนียมการศึกษาและค่าปรับตามประกาศมหาวิทยาลัย ผ่านช่องทางแอปพลิเคชันของทุกธนาคาร โดยสแกนผ่าน QR CODE ในใบแจ้งการชำระค่าธรรมเนียมฯ ตามระยะเวลาที่โรงเรียนกำหนด

#### **หมายเหตุ :**

#### ประกาศที่อ้างอิง

มหาวิทยาลัยนเรศวร. (2550, 17 ธันวาคม). ประกาศมหาวิทยาลัยนเรศวร เรื่อง แนวปฏิบัติในการลงทะเบียนเรียนรายวิชาการ ชำระเงิน การลา การพักการเรียน การชำระเงินค่าบำรุงและค่าธรรมเนียมการศึกษาล่าช้า โรงเรียนมัธยมสาธิตมหาวิทยาลัย นเรศวร

[https://www.satit.nu.ac.th/files/upload/](https://www.satit.nu.ac.th/files/upload/1604652497.pdf)1604652497.pdf

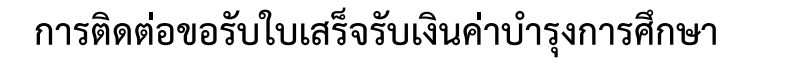

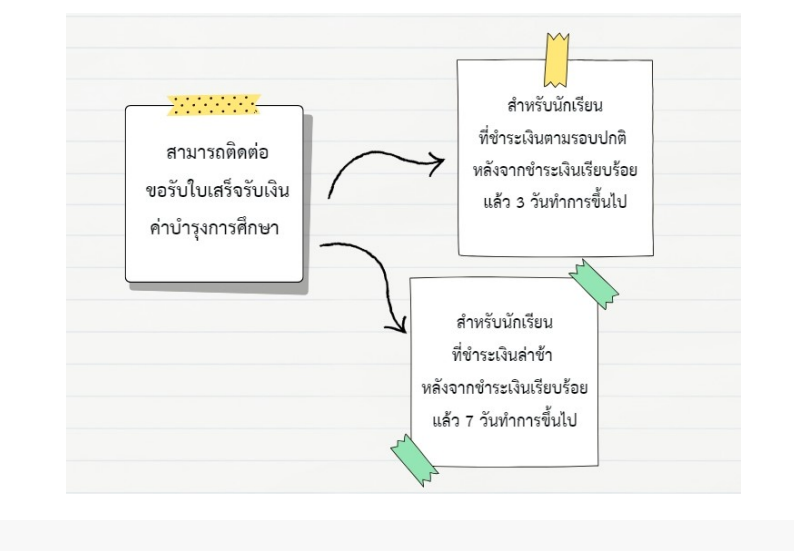

## ติดต่อขอรับใบเสร็จรับเงินค่าบำรุงการศึกษา ได้ผ่าน 3 ช่องทาง ดังนี้

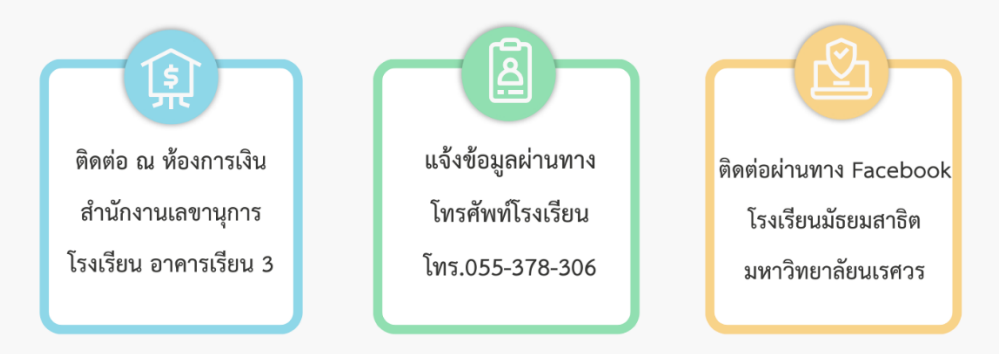

## ข้อมูลนักเรียนที่ใช้ในการแจ้งขอรับใบเสร็จรับเงินค่าบำรุงการศึกษา ดังนี้

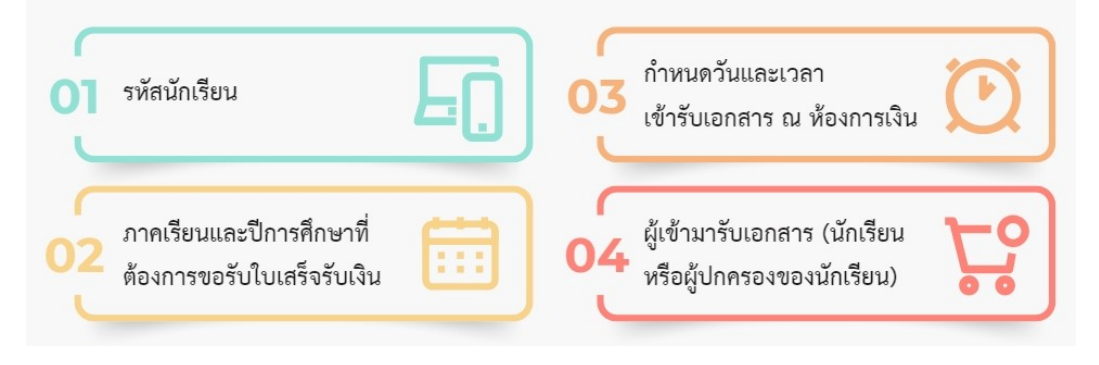

..............................................................

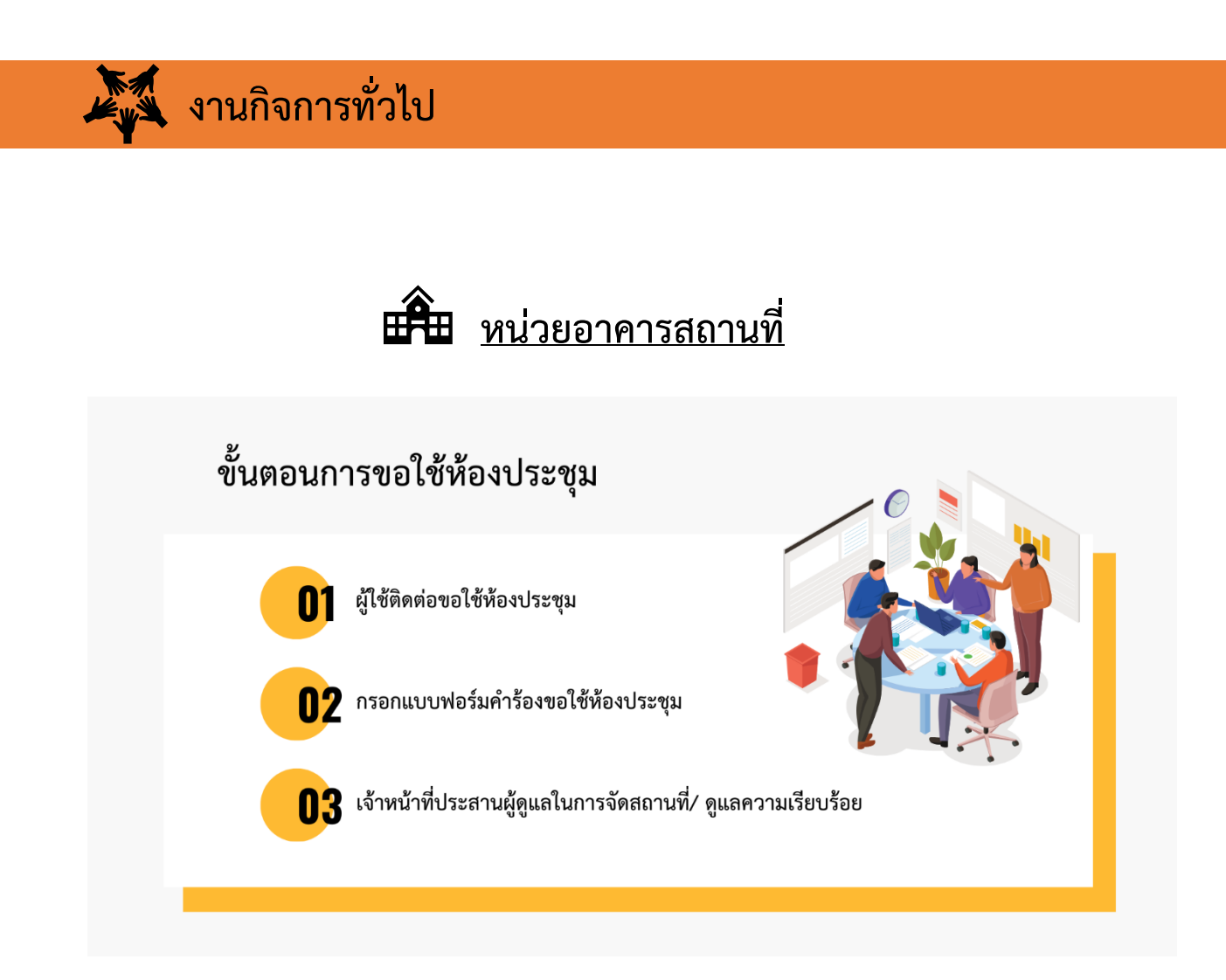

## กรณีขอใช้ห้องประชุมของบุคคลภายในโรงเรียน

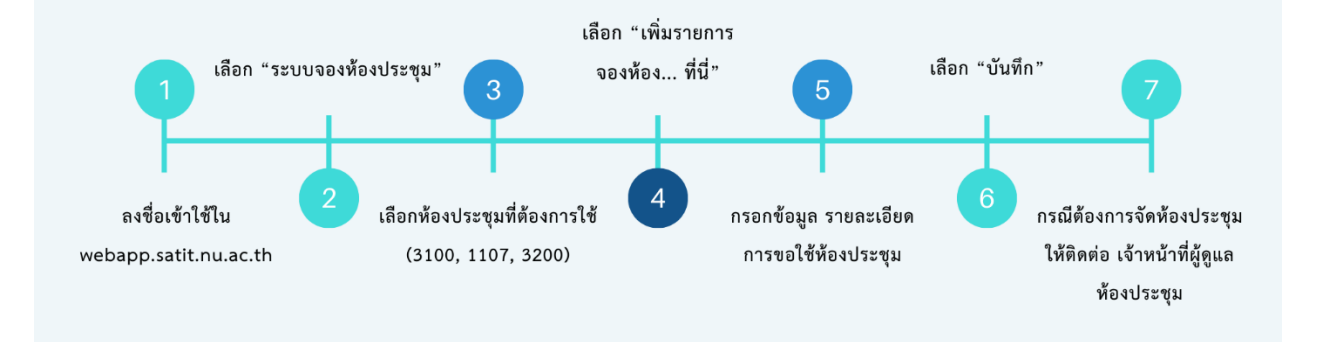

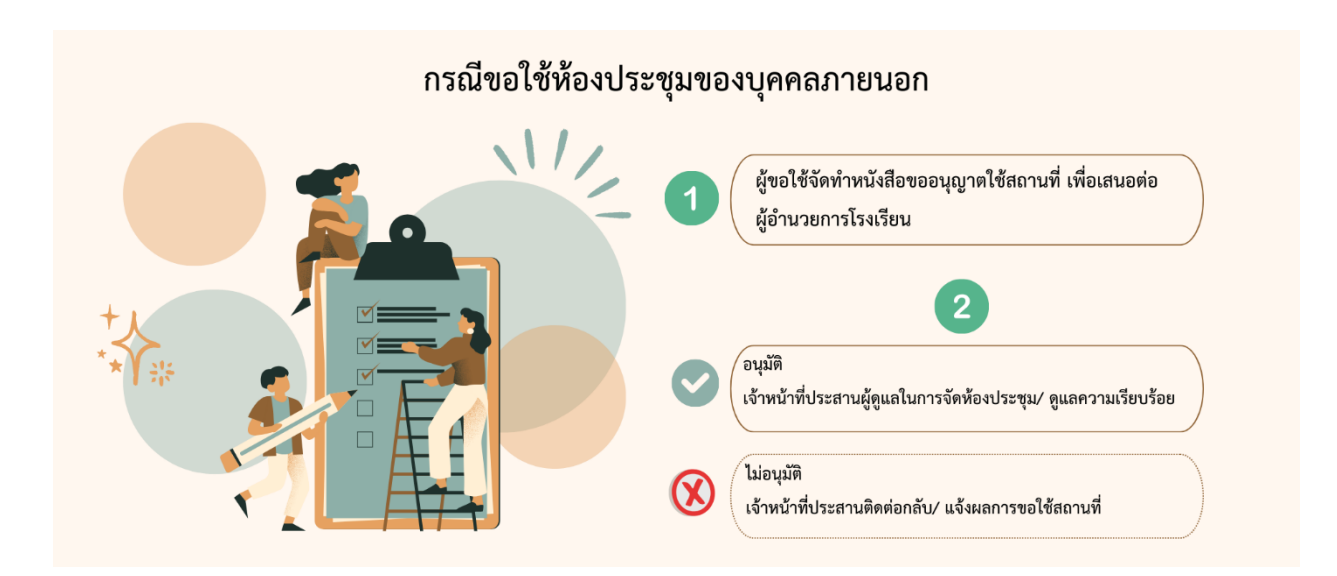

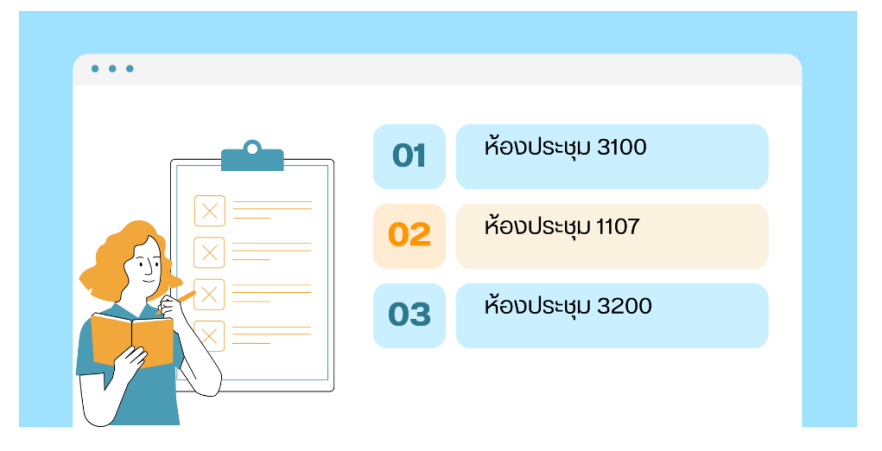

## **ระบบจองห้องประชุม ใน WEBAPP-SATIT-NU**

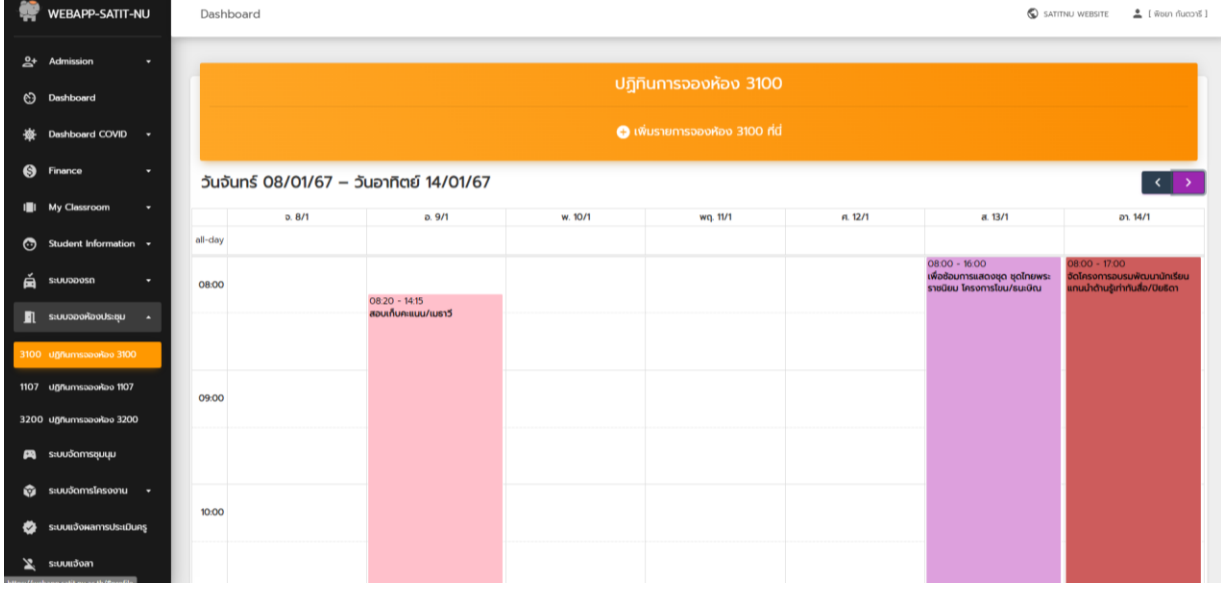

## **การบริการ การแจ้งซ่อมบ ารุง**

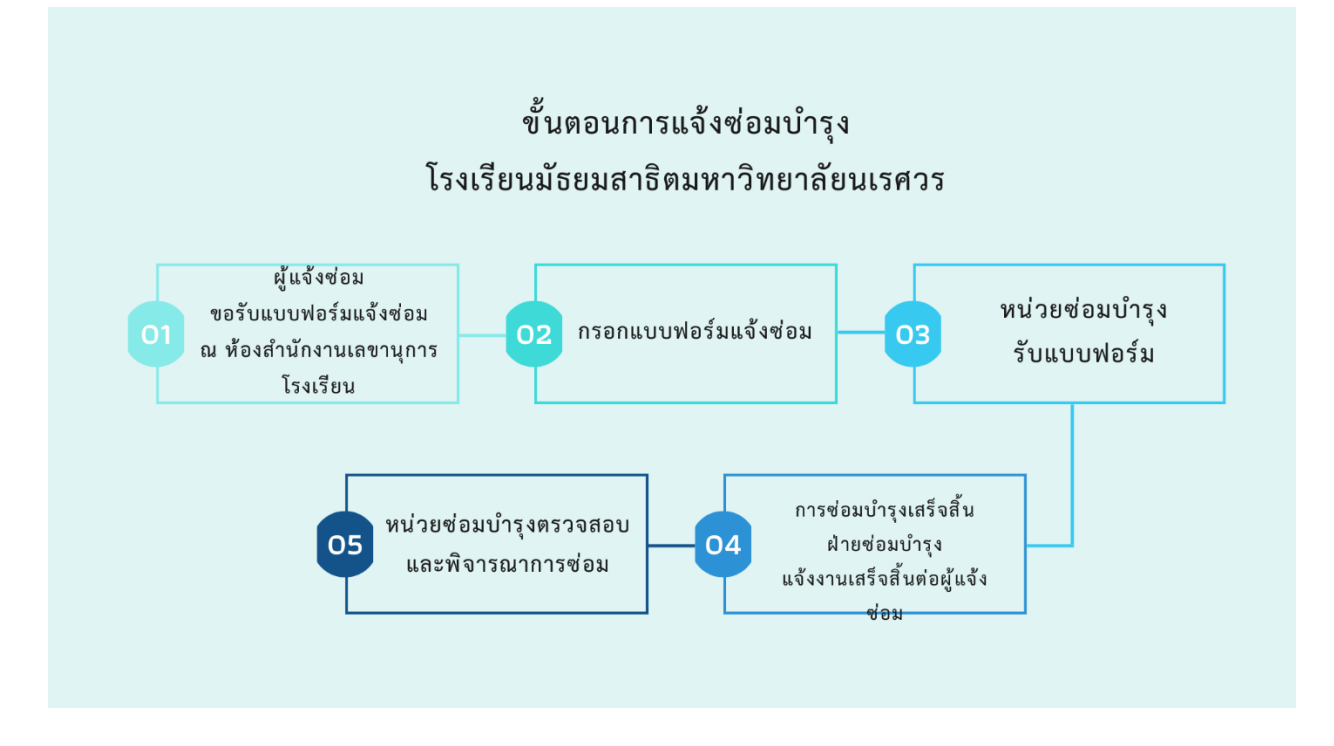

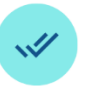

4.1 กรณี ดำเนินการซ่อมได้ ดำเนินการซ่อมบำรุงตามที่ได้รับแจ้ง

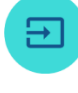

#### 4.2 กรณี ไม่สามารถดำเนินการซ่อมได้

4.2.1 ในกรณีหากไม่มีอะไหล่ หรือ ้อปกรณ์ในการซ่อม เจ้าหน้าที่ ดำเนิน ้การสั่งซื้อวัสดุอุปกรณ์กับหน่วยพัสดุ และ ดำเนินการซ่อมบำรุงตามลำดับ

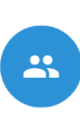

₩

4.2.2 ในกรณีไม่สามารถซ่อมบำรุงได้ <u>โดยเจ้าหน้าที่ของโรงเรียนฯ เจ้าห<sup>้</sup>น้าที่</u> ดำเนินการซ่อมบำรุงโดยสรรหาช่างมา ้เพื่อซ่อมบำรุง และดำเนินการซ่อม บำรุงตามลำดับ

### 墙 **หน่วยเทคโนโลยีระบบสารสนเทศและการสื่อสาร**

## **การบริการของหน่วยเทคโนโลยีระบบสารสนเทศและการสื่อสาร**

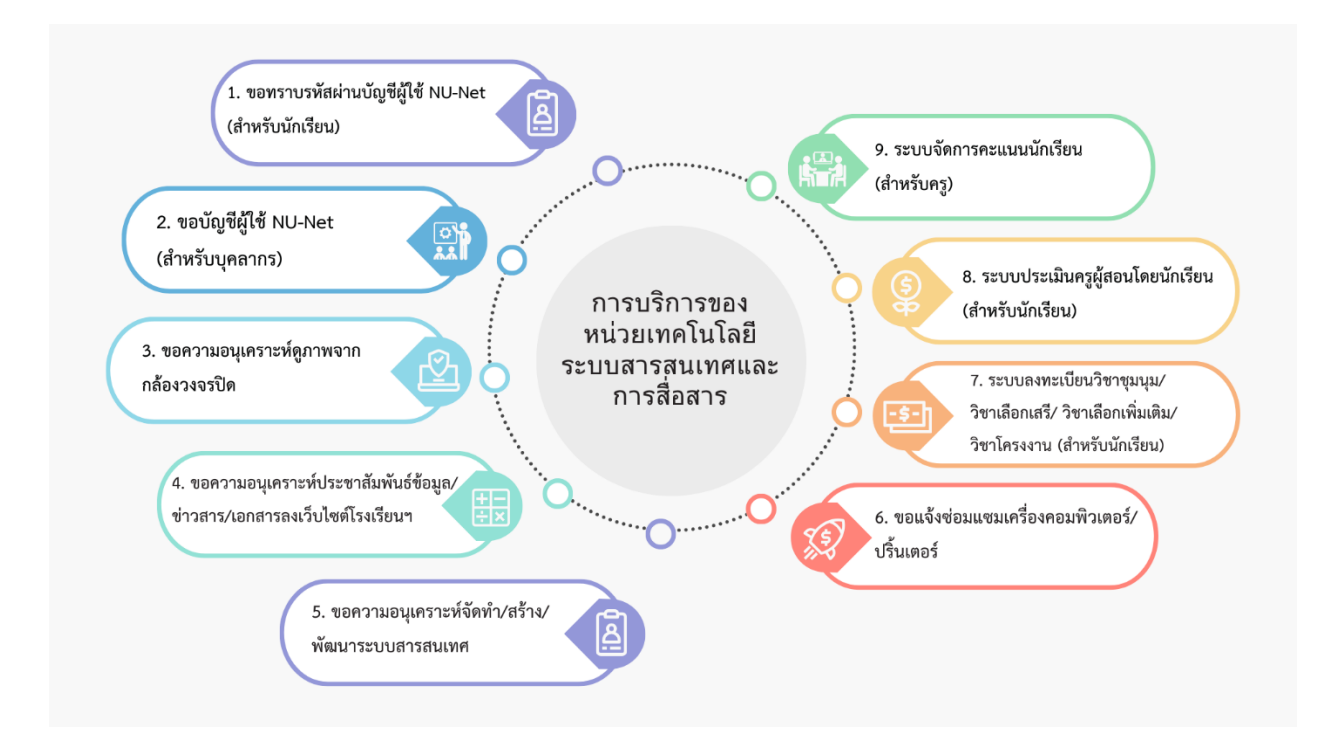

## **1. ขอทราบรหัสผ่านบัญชีผู้ใช้ NU-Net (ส าหรับนักเรียน)**

**ขั้นตอนการรับบริการ**

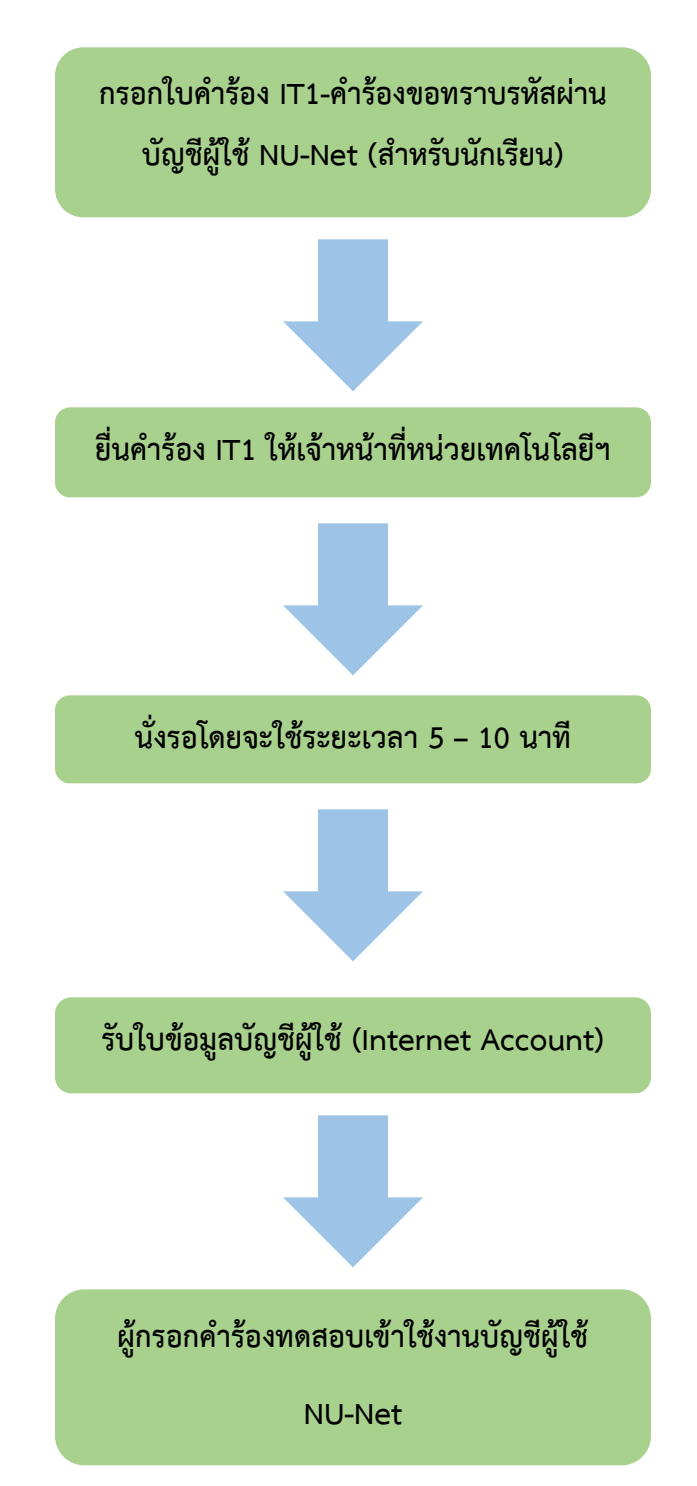

## **2. ขอบัญชีผู้ใช้ NU-Net (ส าหรับบุคลากร)**

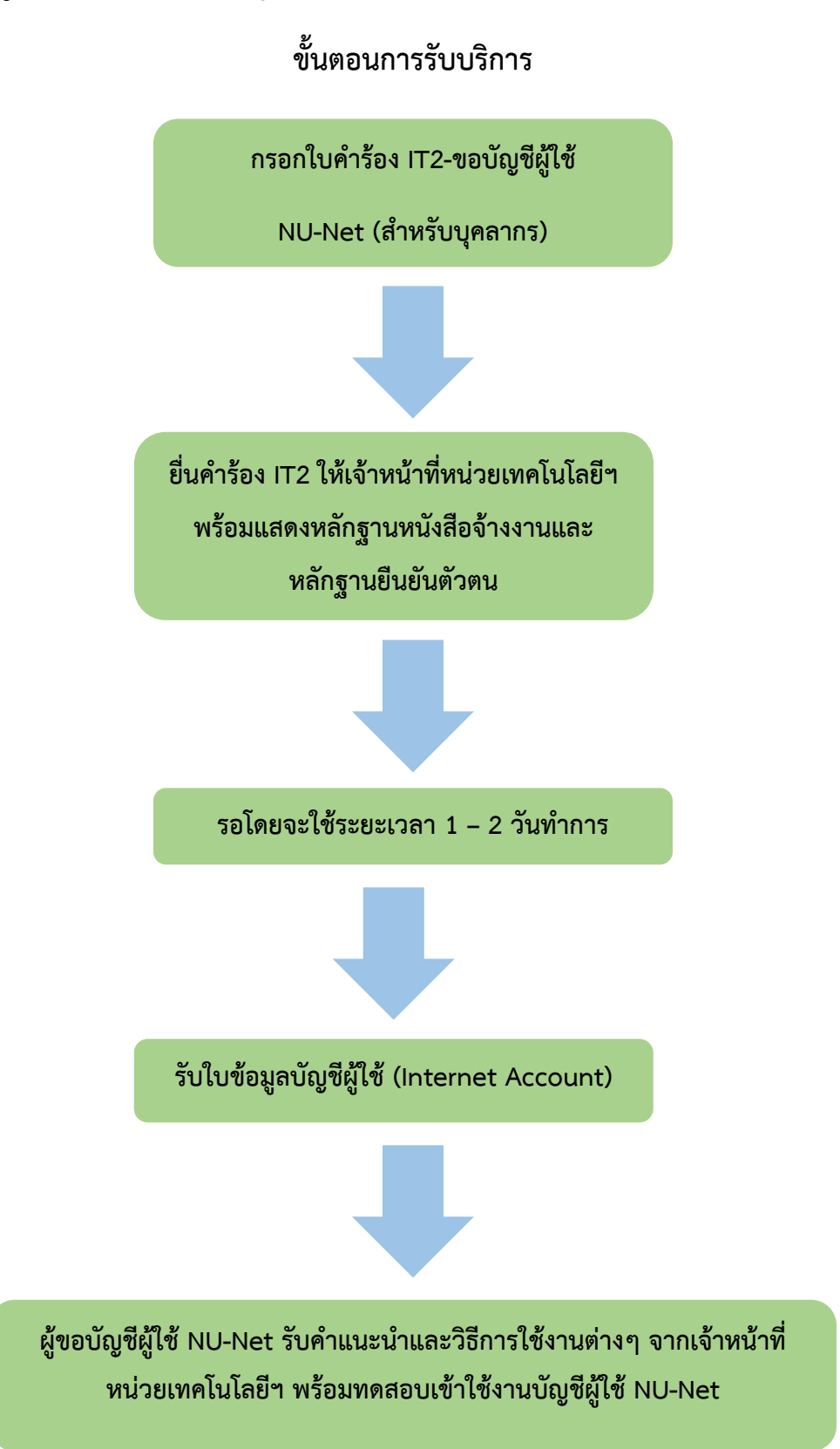

**3. ขอความอนุเคราะห์ดูภาพจากกล้องวงจรปิด**

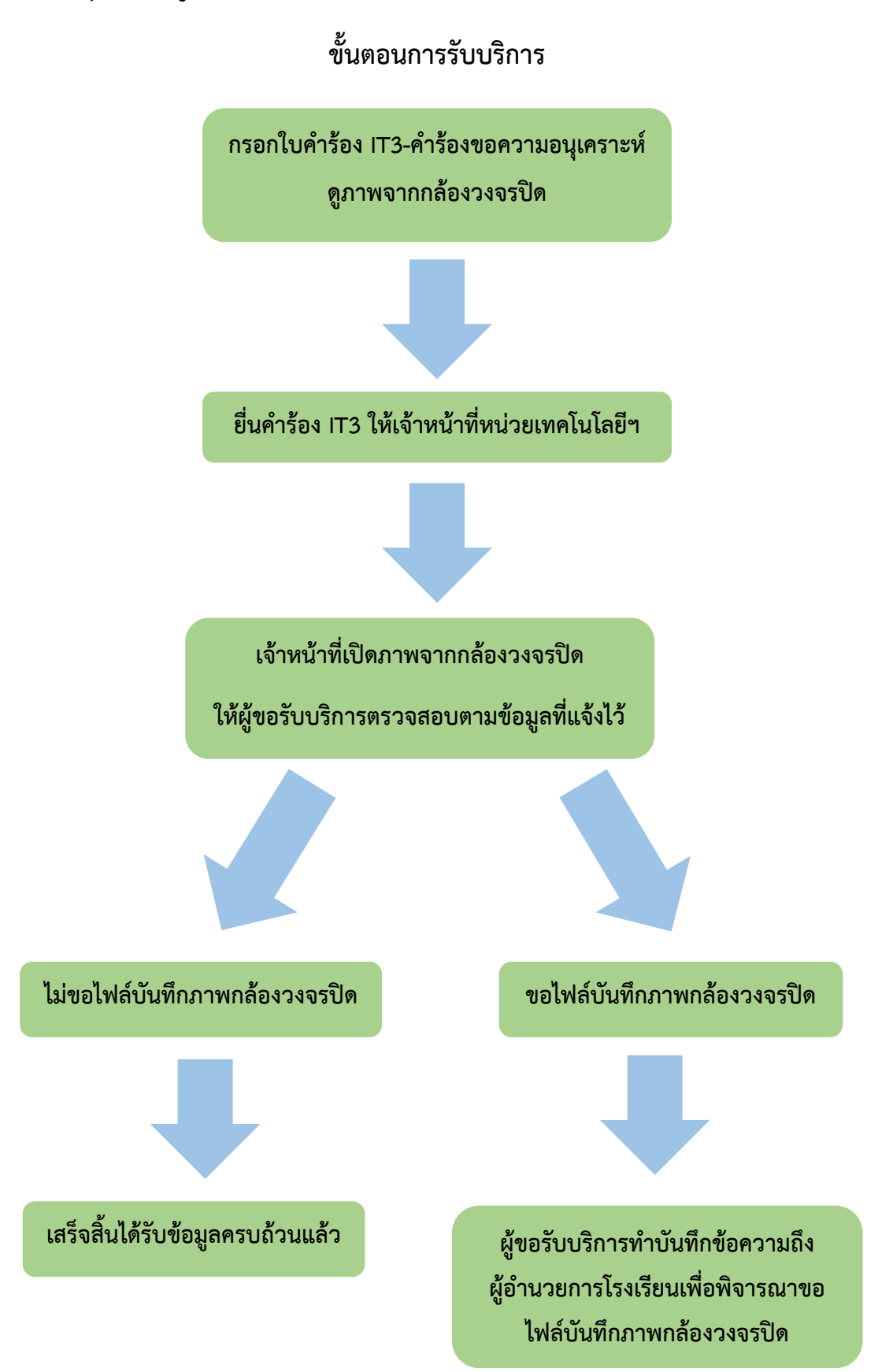

## **4. ขอความอนุเคราะห์ประชาสัมพันธ์ข้อมูล/ข่าวสาร/เอกสารลงเว็บไซต์โรงเรียนฯ**

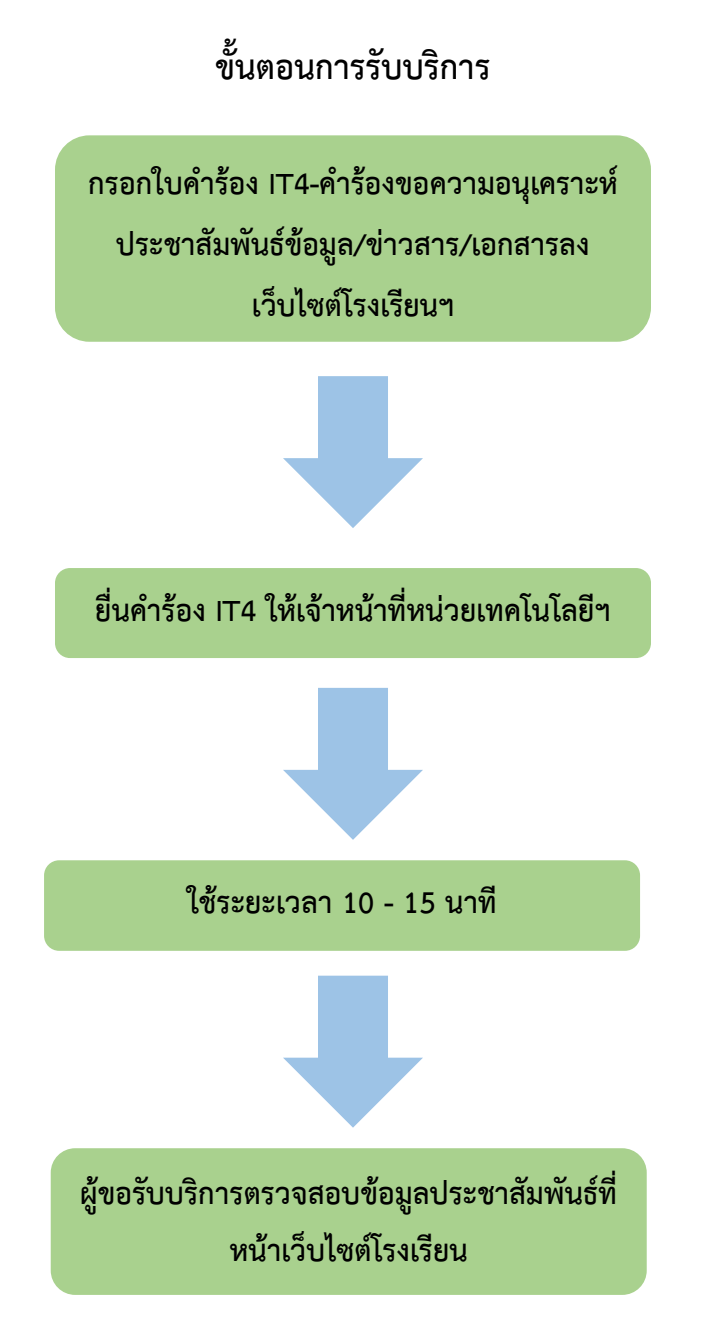

## **5. ขอความอนุเคราะห์จัดท า/ สร้าง/ พัฒนาระบบสารสนเทศ**

**ขั้นตอนการรับบริการ**

**กรอกใบค าร้อง IT5-ค าร้องขอความอนุเคราะห์**

**จัดท าระบบสารสนเทศ**

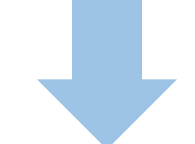

**ยื่นค าร้อง IT5 ให้เจ้าหน้าที่หน่วยเทคโนโลยีฯ พร้อมแนบเอกสารเกี่ยวกับระบบเพิ่มเติม (ถ้ามี)**

์ผู้ขอรับบริการประชุมหารือกับเจ้าหน้าที่หน่วยเทคโนโลยีฯ เพื่อทำความ **เข้าใจและความต้องการเกี่ยวกับระบบสารสนเทศของผู้ขอรับบริการ**

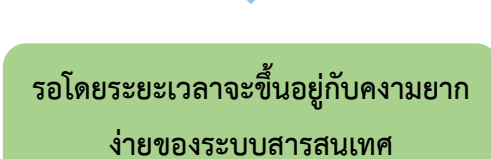

**ผู้ขอรับบริการทดสอบระบบสารสนเทศก่อน น าไปใช้งานจริง**

## **6. ขอแจ้งซ่อมแซมเครื่องคอมพิวเตอร์/ปริ้นเตอร์**

**ขั้นตอนการรับบริการ**

**กรอกใบค าร้อง IT6-ค าร้องขอแจ้งซ่อมแซม เครื่องคอมพิวเตอร์/ปริ้นเตอร์**

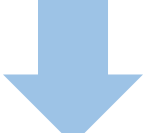

**ยื่นค าร้อง IT6 ให้เจ้าหน้าที่หน่วยเทคโนโลยีฯ**

**รอเจ้าหน้าที่หน่วยเทคโนโลยีฯ นัดหมายก าหนดการซ่อม**

**ผู้ขอรับบริการทดสอบใช้งานเครื่อง คอมพิวเตอร์/ปริ้นเตอร์ว่าสามารถใช้งาน ได้ตามปกติ**

## **7. ระบบลงทะเบียนวิชาชุมนุม/วิชาเลือกเสรี/วิชาเลือกเพิ่มเติม/วิชาโครงงาน (ส าหรับนักเรียน)**

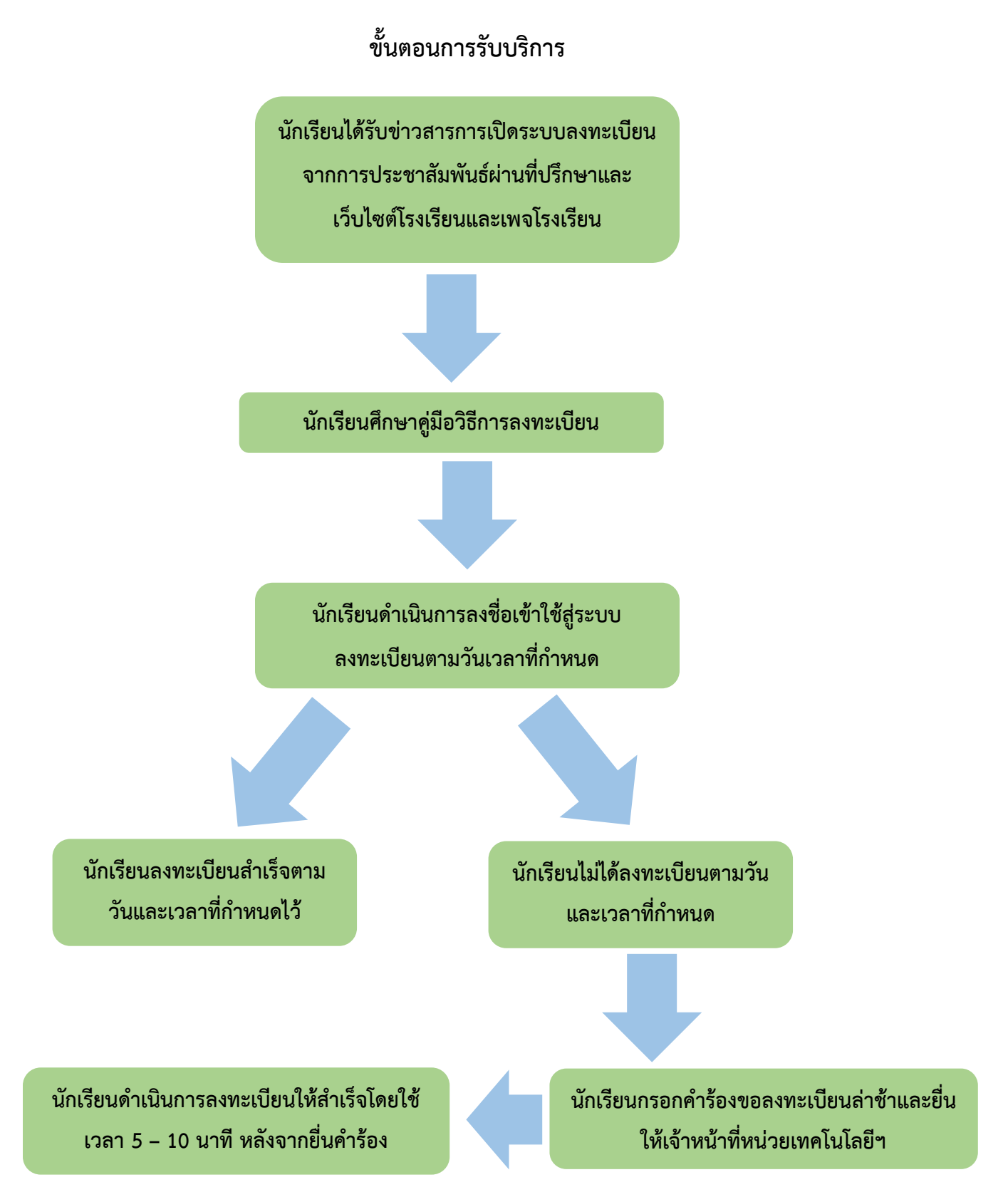

## **8. ระบบประเมินครูผู้สอนโดยนักเรียน (ส าหรับนักเรียน)**

**ขั้นตอนการรับบริการ**

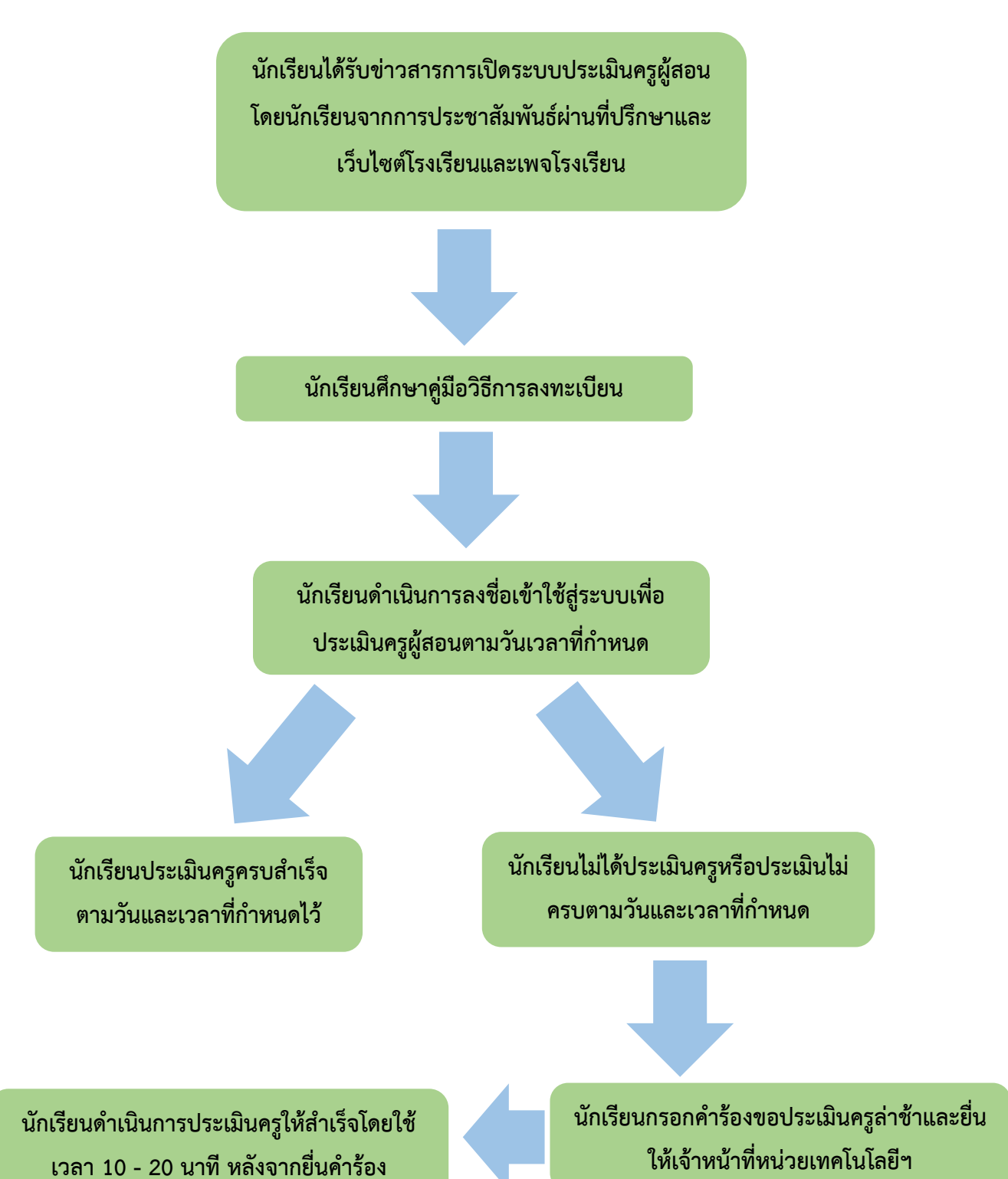

## **9. ระบบจัดการคะแนนนักเรียน (ส าหรับครู)**

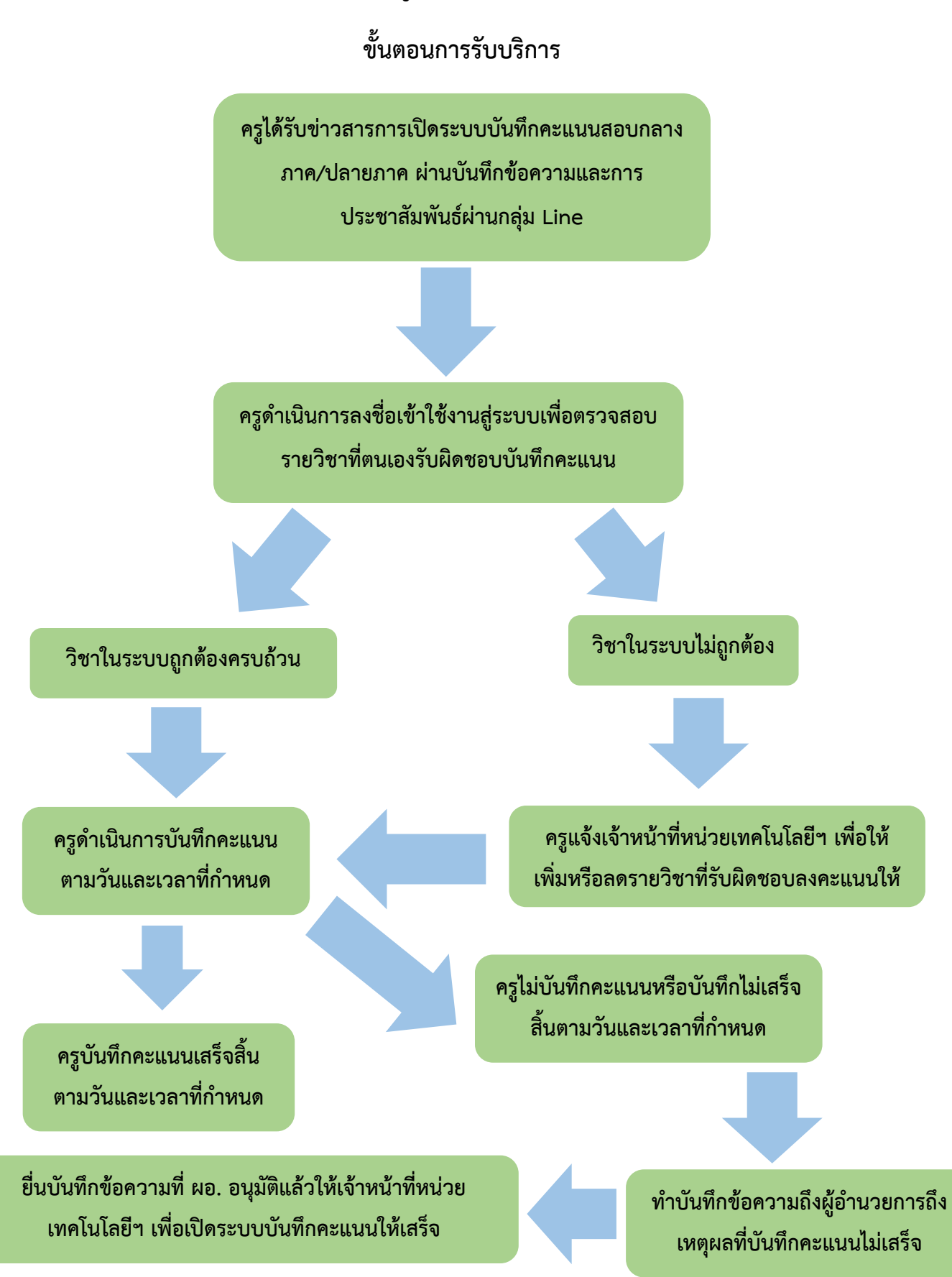

## **งานกิจการนักเรียน**

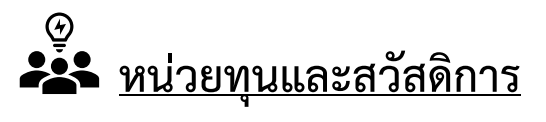

## **การบริการ ด้านกองทุนให้กู้ยืมเพื่อการศึกษา**

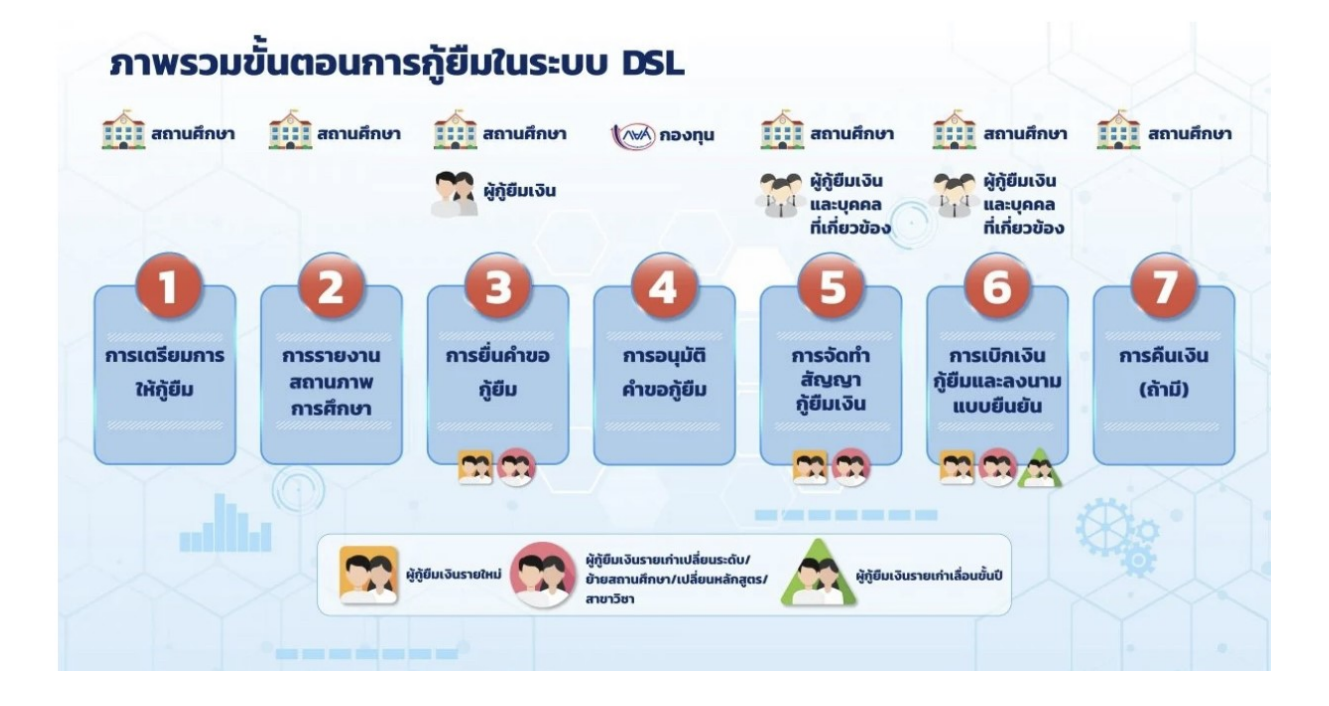

## **การบริการ ด้านการขอรับเงินกองทุนสวัสดิภาพนักเรียนและนิสิต มหาวิทยาลัยนเรศวร**

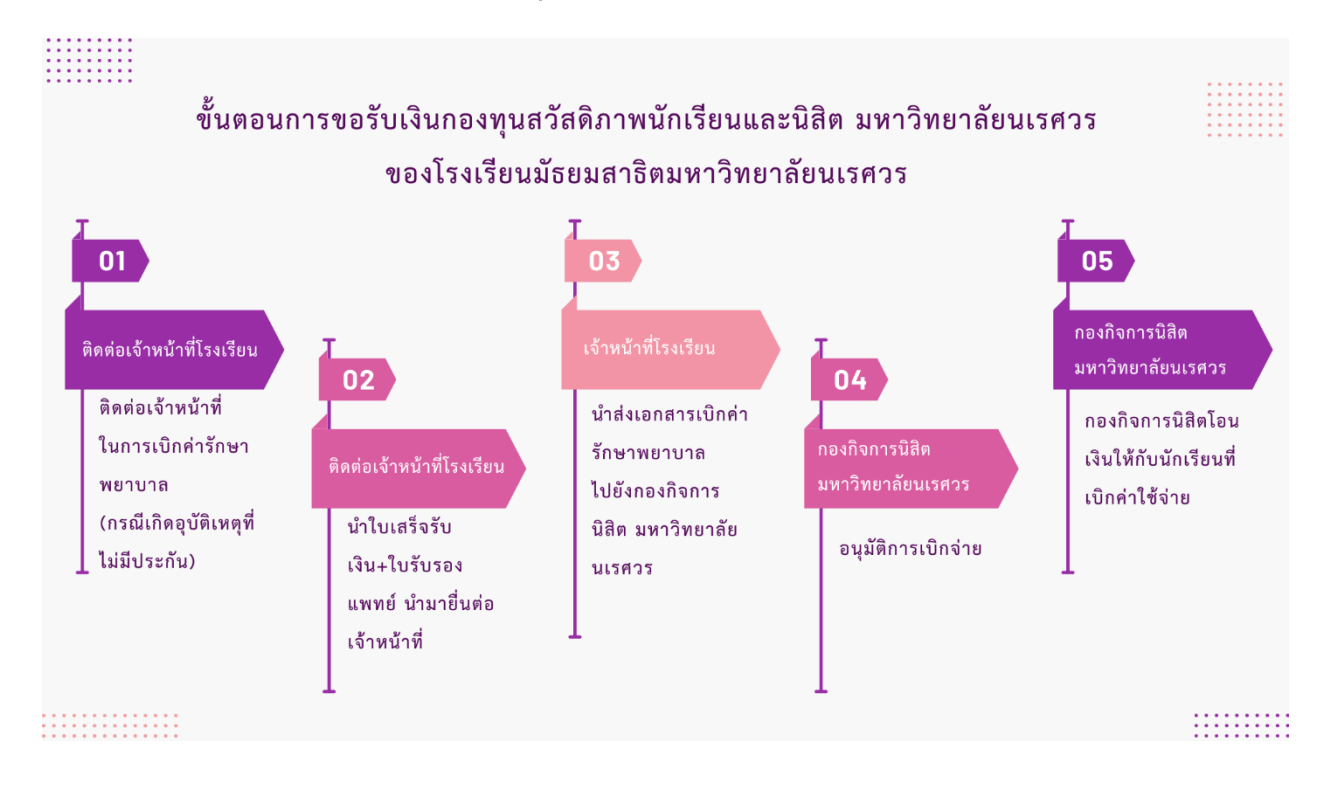

## **การบริการ ด้านการขอรับเงินประกันอุบัติเหตุกลุ่ม**

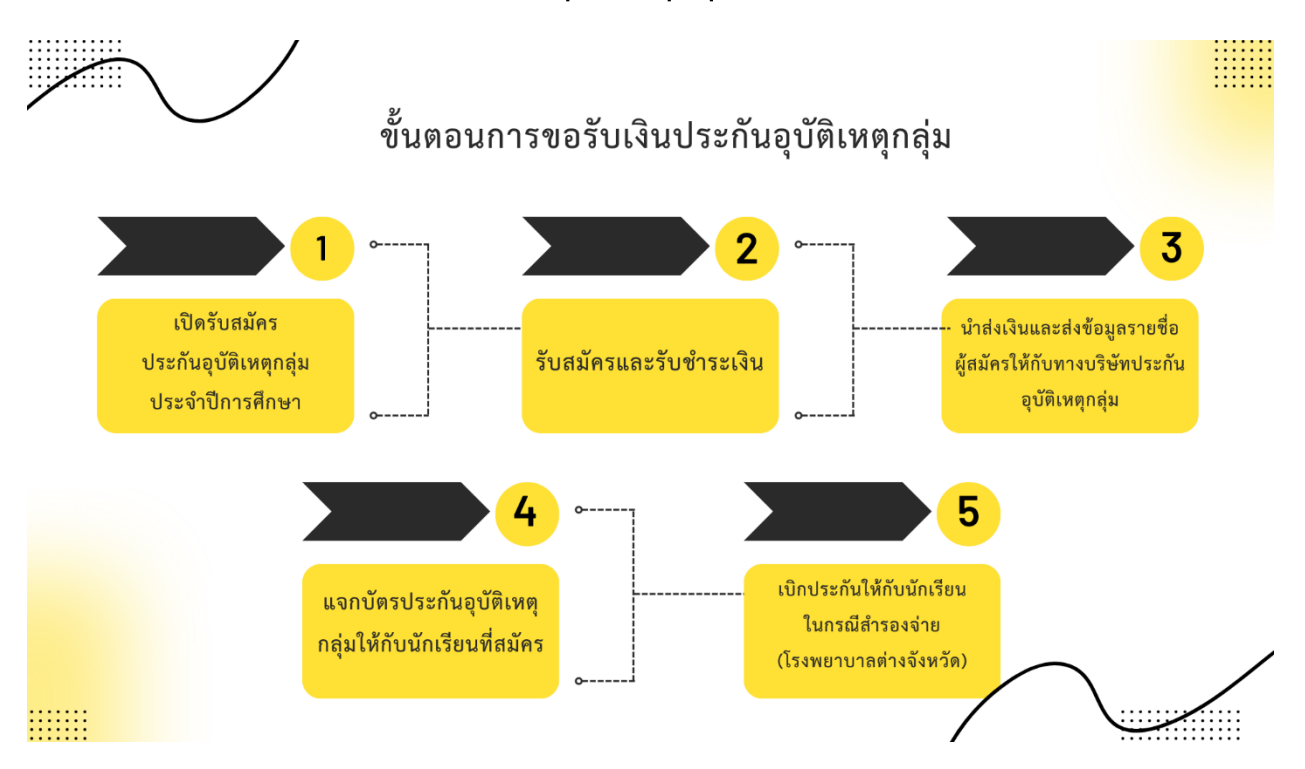

#### **หน่วยหอพัก** 悟

## **การบริการ ด้านการจองหอพักและช าระเงินค่าบ ารุงหอพักนักเรียน**-----------<br>----------<br>----------

#### ระเบียบการจองหอพักและชำระเงินค่าบำรุงหอพักนักเรียน 03 05 2. Login เข้าระบบการจอง 3. ดาวน์โหลดใบคำรับรอง 4. อัปโหลดไฟล์ใบคำรับรอง 5. ดาวน์โหลดใบแจ้งชำระเงินค่า 1. นักเรียนทำการจองหอพัก บำรงหอพักนักเรียนในระบบการ หอพักใน Web และยินยอมของบิดามารดาหรือ และยินยอมของบิดามารดา ผ่านระบบการจองออนไลน์ ผู้ปกครองฯ กลับเข้าในระบบ จองหอพักWeb Application โดยใช้ Username และ Application Satit NU หรือผู้ปกครอง ว่าด้วยกฎ Satit NU โดยใช้ Username การจองหอพักอีกครั้ง หาก Password ของตนเอง ทำการจองโดยเลือกหอพัก ระเบียบหอพักของโรงเรียน นักเรียนไม่ดำเนินการอัปโหลด และ Password ของนักเรียน ห้องพัก เตียงนอน และโต๊ะ ที่ได้รับจากหน่วยเทคโนโลยี และการชำระเงินค่าบำรุง พร้อมทั้งตรวจสอบข้อมูลราย ไฟล์ใบคำรับรองและยินยอม อ่านหนังสือให้เรียบร้อย หอพักนักเรียนโรงเรียน ระบบสารสนเทศฯ ของ ของบิดามารดาหรือผู้ปกครองฯ ละเอียดการจองห้องพัก เตียง (เลือกแล้วไม่สามารถ โรงเรียนเท่านั้น ทั้รยบสาธิตฯ นอน โต๊ะอ่านหนังสือ ให้ถูกต้อง จะไม่สามารถดาวน์โหลดใบแจ้ง เปลี่ยนแปลงแก้ไขได้) ยอดชำระค่าบำรุงหอพัก นักเรียนได้ . . . . . . . . . . . . . . . :::::::::: ::::::::: 6. นำไปชำระทางเคาน์เตอร์ธนาคารกรุงไทย 7. การจองหอพักจะเสร็จสมบูรณ์เมื่อมี ได้ทุกสาขา (มีค่าธรรมเนียม 10 บาท) หรือ การอัปโหลดใบคำรับรองฯ (ตามข้อ 4) สแกนจ่ายผ่าน QR Cord หรือ Bar Cort และเมื่อชำระเงินค่าบำรุง 07 หอพักเรียบร้อยแล้วเท่านั้น ผ่าน Mobile Banking Application ทุก ้ธนาคาร ตามวันเวลาที่กำหนดเท่านั้น 9. กรณีที่ผู้ปกครองหรือนักเรียนที่ชำระ 8. กรณีที่ไม่ชำระเงินค่าบำรุงหอพัก ெ. เงินเรียบร้อยแล้ว แต่ไม่ประสงค์เข้าพัก ตามวัน เวลา ที่โรงเรียนกำหนด การ 09 08 ้อยู่หอพักในภายหลัง จะไม่สามารถโอน จองหอพักนั้นถือเป็นโมฆะ มอบสิทธิ์ทดแทนได้ เว้นแต่กรณีที่เป็น

#### . . . . . . . . . . . . . .

::::::::::

พี่น้องผู้ปกครองชอบธรรมคนเดียวกัน

IΩ

กรณีนักเรียนหรือผู้ปกครองชำระเงินค่าบำรุงหอพัก เรียบร้อยแล้วนั้น หากนักเรียนไม่ได้เข้าพักอาศัยใน หอพักไม่ว่าด้วยเหตุใดๆ ก็ตาม โรงเรียนจะไม่คืนเงิน ค่าหอพักในทุกกรณี เว้นแต่กรณีที่ชำระเงินซ้ำ

# $\overline{11}$

เพื่อง่ายต่อการจัดการงานในส่วนต่างๆ ของหอพักและการจัดการ ดูแลนักเรียน โดยจะเปิดรับจนเต็มจำนวน 6 คนต่อห้อง กรณีที่ นักเรียนไม่ครบตามจำนวนที่กำหนด ทางหอพักจะจัดนักเรียนที่เหลือ ให้ครบตามจำนวน ซึ่งอาจจะเป็นนักเรียนระดับชั้นอื่นๆ ตามจำนวน นักเรียนที่มีความประสงค์เข้าพักในหอพักของแต่ละปีการศึกษา

การจองห้องพักหอพักจะเปิดจองทีละชั้นและจองตามระดับชั้น

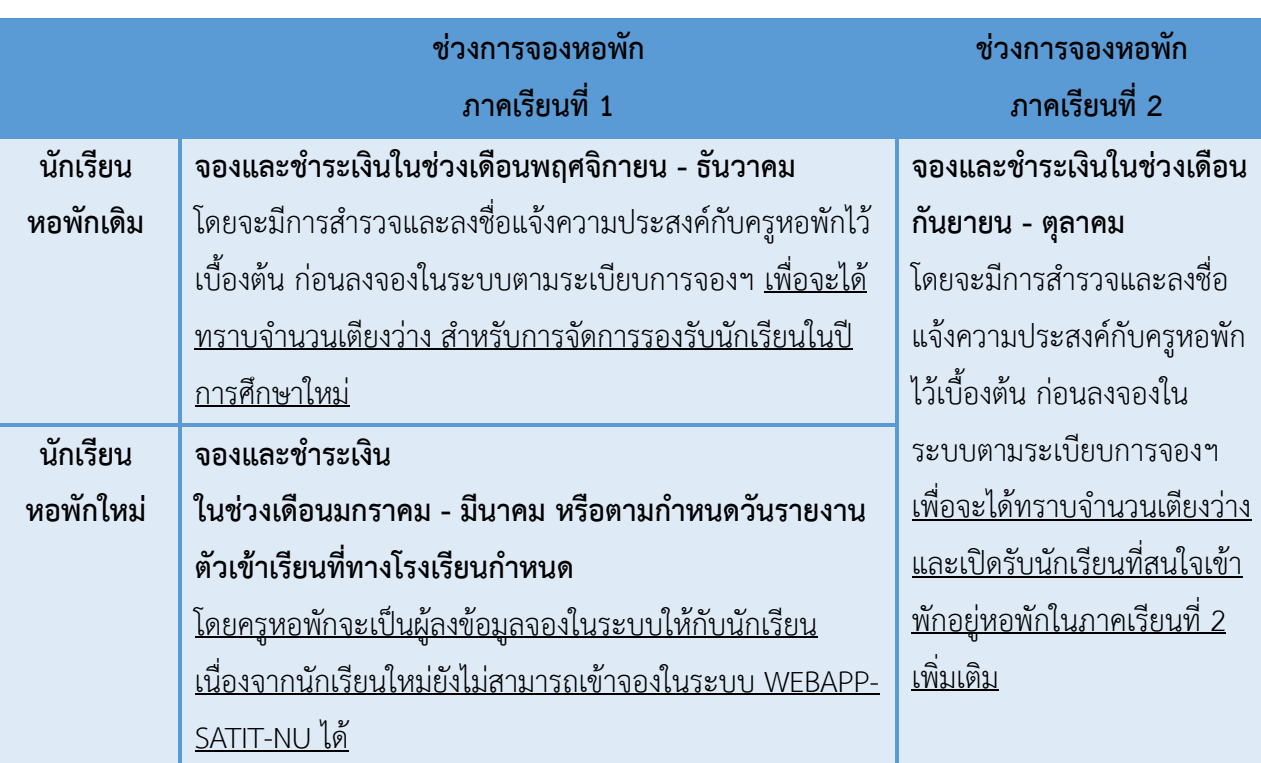

## **ระยะเวลาในการจองหอพักในแต่ละภาคเรียน**

**หมายเหตุ :**

- 1. ทั้งนี้กำหนดการอาจมีการเปลี่ยนแปลงตามความเหมาะสม โดยการจองหอพักและชำระเงินค่าบำรุงหอพักนั้นจะอ้างอิง กำหนดการจากงานรับสมัครนักเรียนใหม่ และกำหนดการเปิดภาคเรียนตามที่โรงเรียนกำหนด
- 2. ประกาศที่อ้างอิง มหาวิทยาลัยนเรศวร. (2551, 19 ธันวาคม). ประกาศมหาวิทยาลัยนเรศวร เรื่อง อัตราค่าธรรมเนียม และค่าบำรุงหอพักนักเรียน โรงเรียนมัธยมสาธิตมหาวิทยาลัยนเรศวร

..........................................................